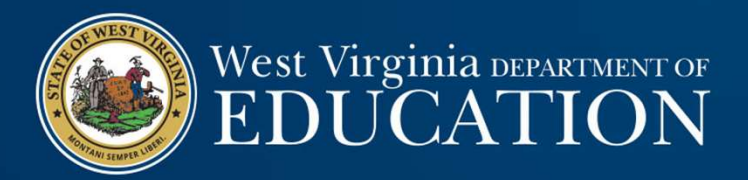

### Financial Statements & Year-End Closing

WVDE Office of School Finance Uriah Cummings and Josh Harner

#### Year-End Closing

- **Financial Statements &<br>
Year-End Closing**<br>
wvpE office of School Finance<br>
Uriah Cummings and Josh Hamer<br>
Year-End Closing<br>
Year-End Closing<br>
Year-end closing entries are needed to record activity for the<br>
subsequent fisca • Year-end closing entries are needed to record activity for the fiscal year that occurred after June  $30<sup>th</sup>$  or to adjust for subsequent fiscal year activity that occurred during the current fiscal year. **Fraction Closing**<br>
• WDE Office of School Finance<br>
Uriah Cummings and Josh Hamer<br>
• Year-end closing entries are needed to record activity for the<br>
fiscal year that occurred after June 30<sup>th</sup> or to adjust for<br>
subsequent extra Community of the state of the state of the state of the liability is recorded when the state of the state subsequent fiscal year activity that occurred during the subsequent fiscal year activity that occurred during **F-End Closing**<br>• The discussion of the discussion of the discussion of the discussion of the discussion of the discussion of the discussion of the different fiscal year activity that occurred during the "current fiscal ye r-End Closing<br>
er-end closing entries are needed to record activity for the<br>
algear that occurred after June 30<sup>th</sup> or to adjust for<br>
sequent fiscal year.<br>
entifical year,<br>
entified attenuents are prepared using the "curre **ear-End Closing**<br> **ear-end** closing entries are needed to record activity for the<br>
scal year that occurred after June 30<sup>th</sup> or to adjust for<br>
unement fiscal year activity that occurred during the<br>
unrent fiscal year acti **r-End Closing**<br> **r-**end closing entries are needed to record activity for the<br>
al year that occurred after June 30<sup>th</sup> or to adjust for<br>
sequent fiscal year activity that occurred during the<br>
of financial statements are p r-End Closing<br>
r-end closing entries are needed to record activity for the<br>
alvear that occurred after June 30<sup>th</sup> or to adjust for<br>
sequent fiscal year activity that occurred during the<br>
enf fiscal year.<br>
Incincial statem **r-End Closing**<br> **r**-end closing entries are needed to record activity for the<br>
al year that occurred after June 30<sup>th</sup> or to adjust for<br>
sequent fiscal year activity that occurred during the<br>
ent fiscal year.<br>
d financial
- Fund financial statements are prepared using the "current<br>financial resources measurement focus" and the "modified accrual basis of accounting."
	-
	-
	- Revenue is "measurable" when the amount of the transaction can be determined.
	- Expenditures are generally recorded when the related fund<br>liability is incurred, except:<br>• Unmatured principal and interest on general long-term debt,
		-
		-
		-

### Year-End Closing: Revenue

- <sup>7</sup><br>• Since revenues must be recognized when collected within 60 days<br>• Since revenues must be recognized when collected within 60 days<br>• after year-end, LEAs must keep track of all receipts collected during<br>• Tracking the after year-end, LEAs must keep track of all receipts collected during July and August, but that relate to the most recent fiscal year-end. • Since revenues must be recognized when collected within 60 days<br>• Since revenues must be recognized when collected within 60 days<br>• after year-end, LEAs must keep track of all receipts collected during<br>• Judy and August, <sup>7</sup>/13/2018<br>• Since revenues must be recognized when collected within 60 days<br>• Since revenues must be recognized when collected within 60 days<br>• Tracking the subsequent collected during<br>• Tracking the subsequent collectio <sup>7</sup>/13/2018<br>• Part – End Closing: Revenue<br>
ince revenues must be recognized when collected within 60 days<br>
ther year-end, LEAs must keep track of all receipts collected during<br>
uly and August, but that relate to the most r <sup>7</sup><br> **7/13/2018**<br>
• Fevenues must be recognized when collected within 60 days<br>
• year-end, LEAs must keep track of all receipts collected during<br>
and August, but that relate to the most recent fiscal year-end.<br>
\* in subseq 7/13<br>• Changes must be recognized when collected within 60 days<br>• Year-end, LEAs must keep track of all receipts collected during<br>and August, but that relate to the most recent fiscal year-end.<br>• King the subsequent collec **Year-End Closing: Revenue<br>
• Since revenues must be recognized when collected within 60 days<br>
after year-end, LEAs must keep track of all receipts collected during<br>
July and August, but that relate to the most recent fisc**
- LEAs to calculate the total amount of deferred inflows.
- - - Government-mandated a government at one level provides resources to a government at another level and requires the recipient to use the resources for a specified purpose.
		- into willingly by the parties to the agreement.
- 

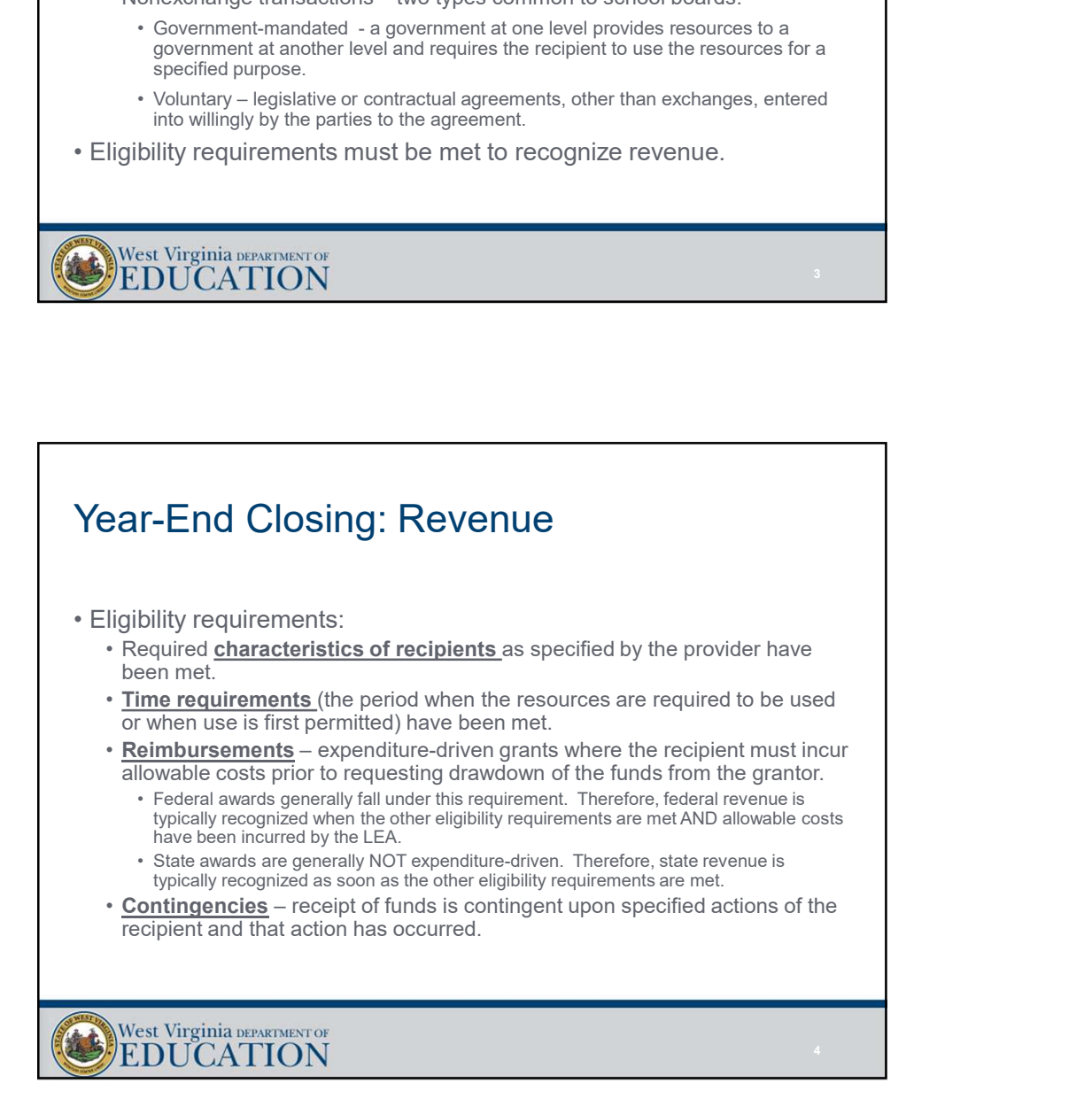

### Year-End Closing: Revenue † 7/13/201<br>• Purpose restrictions – eligibility requirements DO NOT include<br>• Purpose restrictions – eligibility requirements DO NOT include<br>• purpose restrictions (GASB 33, par. 62).<br>• Can only be met when a transaction purpose restrictions (GASB 33, par. 62). **example 12**<br>**Example 12**<br>**Example 12 COSING: Revenue the metallity requirements DO NOT include<br>
urprose restrictions (GASB 33, par. 62).<br>
• Can only be met when a transaction has already occurred.<br>
• Only affect fund bala** exar-End Closing: Revenue<br>
urpose restrictions – eligibility requirements DO NOT include<br>
urpose restrictions (GASB 33, par. 62).<br>
• Can only be met when a transaction has already occurred.<br>
• Only affect fund balance cate **Year-End Closing: Revenue Revenue recognition:**<br>• Purpose restrictions – eligibility requirements DO NOT include<br>purpose restrictions (GASB 33, par. 62).<br>• Can only be met when a transaction has already occurred.<br>• Nevenu **• End Closing: Revenue**<br> **expressed in a periodic Server Funds received in a periodic Server Funds received in a periodic CASB 33, par. 62).**<br>
• Can only be met when a transaction has already occurred.<br>
• Only affect fund **• The Constraint Constraint Constraint Constraint Constraint Constraint Constraint Constraint Constraint Constraint Constraint Constraint Constraint Constraint Constraint Constraint Constraint Constraint Constraint Constr** the funds are received. **r-End Closing: Revenue**<br> **r-End Closing: Revenue**<br>
bose restrictions (GASB 33, par. 62).<br>
an only be met when a transaction has already occurred.<br>
In the recordination influent GASB 33, par. 62).<br>
Finume recorded as defer **Early Community:** Revenue Constant Funds received and the projections of the grant functions (GASB 33, par. 62).<br>
• Can only be met when a transaction has already occurred.<br>
• Chly affect fund balance calegories (on teven **r-End Closing: Revenue**<br> **r-End Closing: Revenue**<br>
sose restrictions – eligibility requirements DO NOT include<br>
sose restrictions (GASB 33, par. 62).<br>
an only be met when a transaction has already occurred.<br>
thy affect fu **7**<br>• F-End Closing: Revenue<br>
ose restrictions (GASB 33, par. 62)<br>
ose restrictions (GASB 33, par. 62)<br>
an only be met when a transaction has already occurred.<br>
multip affect fund balance calograis (not revenue recognition • Funds received are immediately recognized as revenue (assuming other eligibility requirements have been met as well). **F-End Closing: Revenue** <br>
• **Purpose restrictions are not considered** for a state of considerations (GASB 33, par. 62).<br>
• They are not consider the distance categories (not revenue recognition).<br>
• The metal band are co • Purpose restrictions are not considered for revenue recognition. Therefore, revenue is not recognized as expenditures are made against the project/grant. **F-End Closing: Revenue<br>
F-End Closing: Revenue<br>
Sose restrictions — eligibility requirements DO NOT include<br>
sose restrictions (GASB 33, par. 62).<br>
any other at transaction has already occurred.<br>
This area with a basine c**

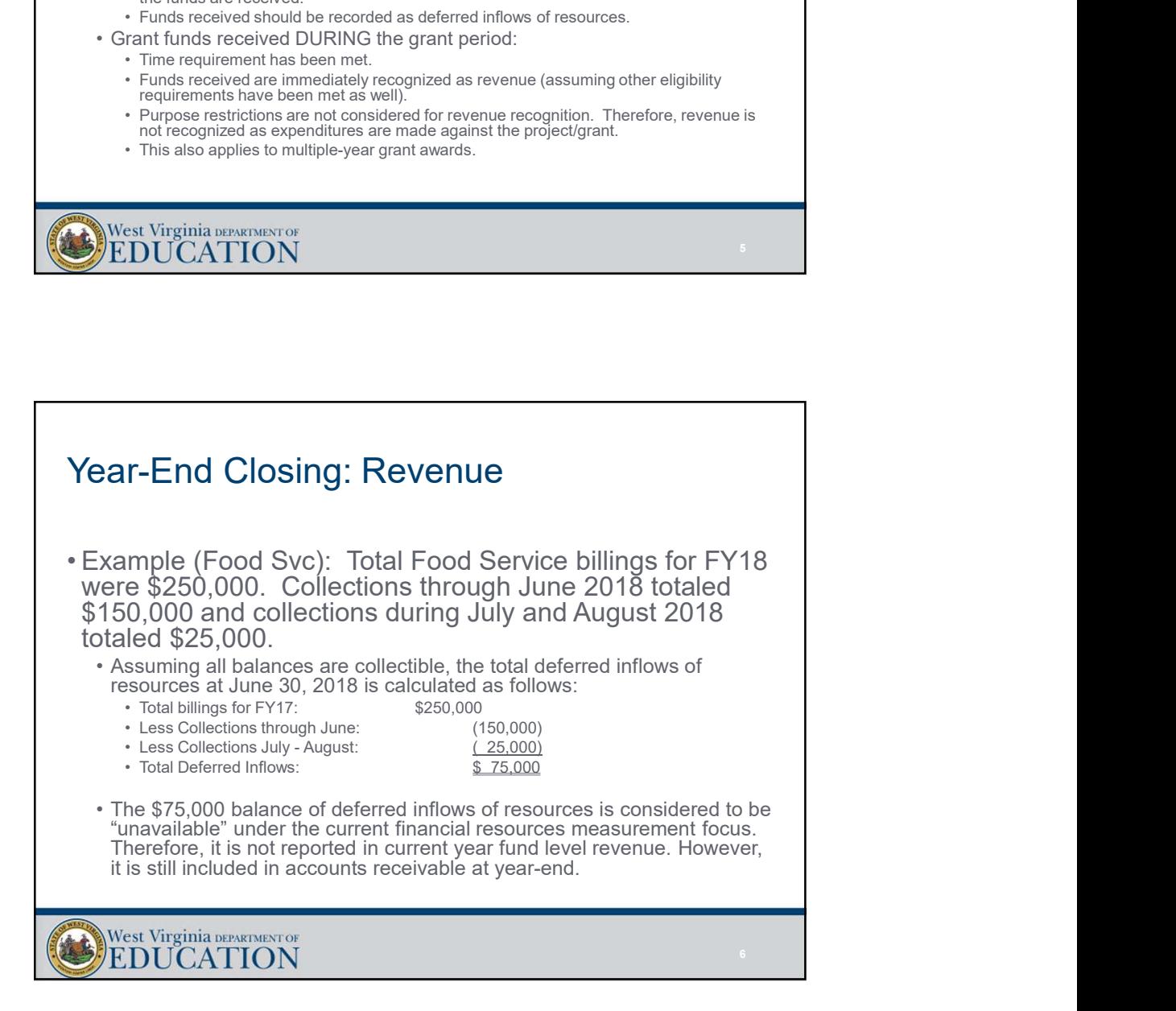

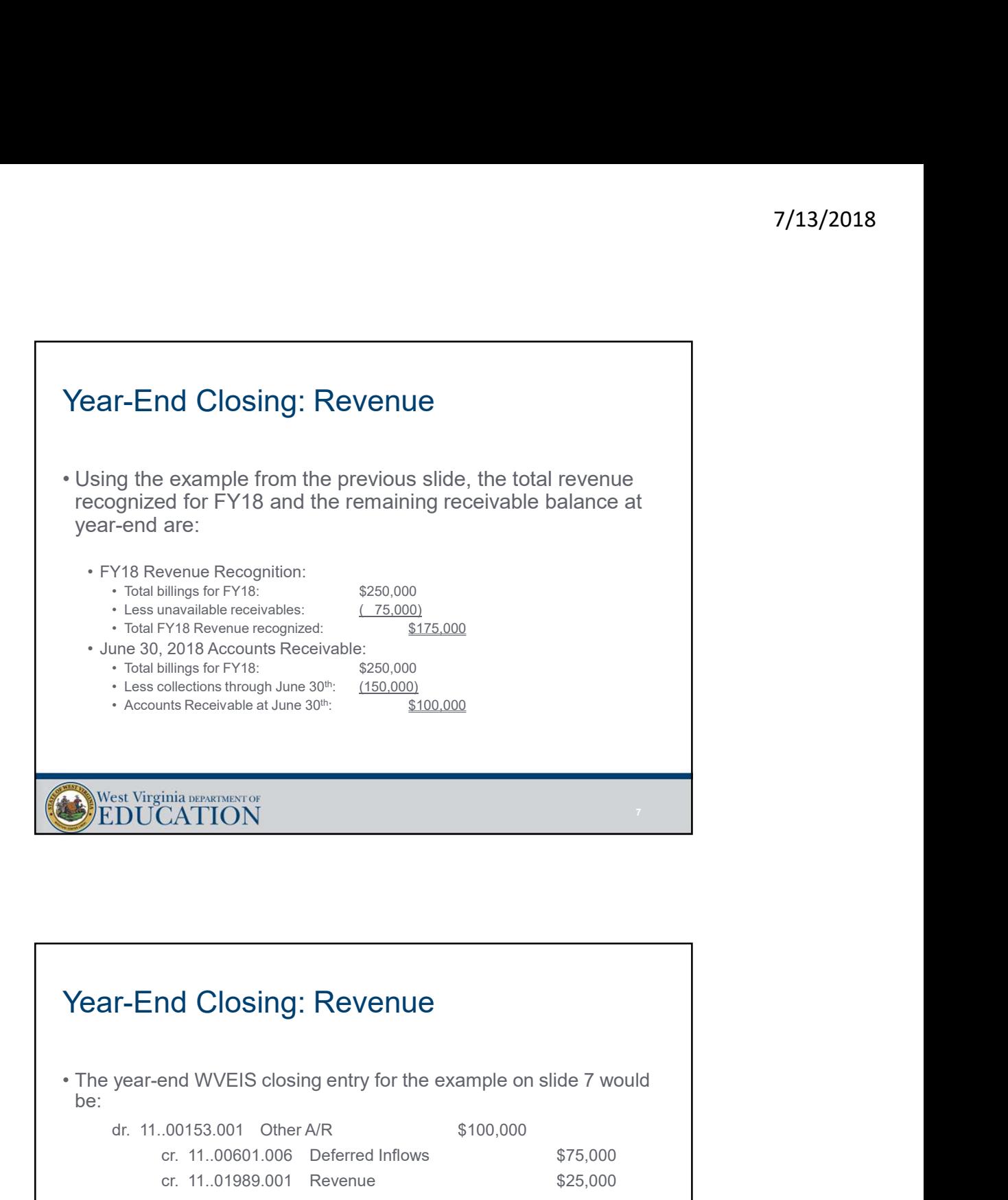

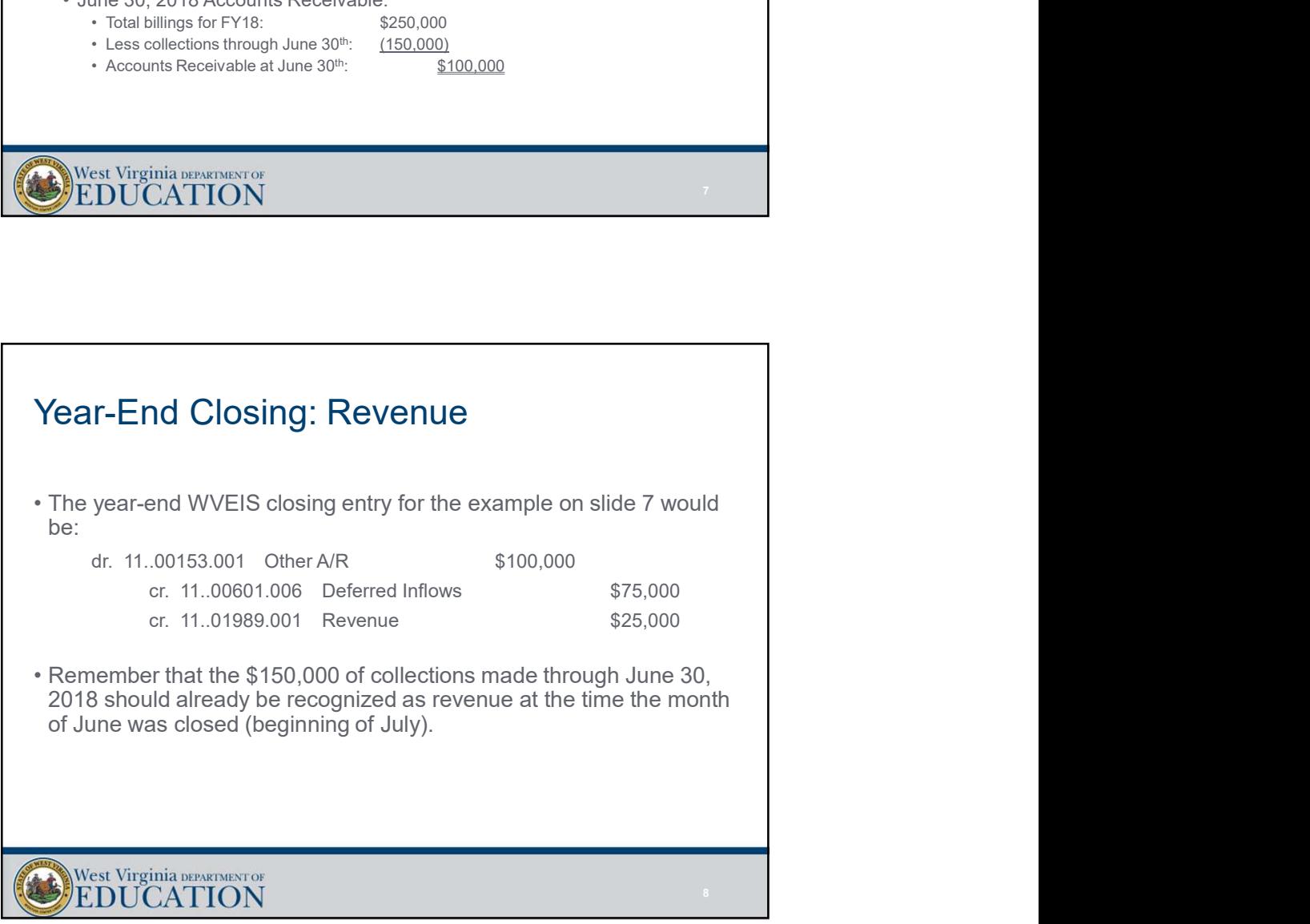

### Year-End Closing: Revenue

- 7/13/2018<br>• Accrued Property Taxes some of the independent auditors have<br>• Accrued Property Taxes some of the independent auditors have<br>• contacted the Office of School Finance (OSF) to express concerns<br>• or the sched contacted the Office of School Finance (OSF) to express concerns over differing methods among LEAs for recording year-end WVEIS entries related to property taxes. <sup>7</sup>/<br>• Correct Property Taxes – some of the independent auditors have<br>pointated the Office of School Finance (OSF) to express concerns<br>wer differing methods among LEAs for recording year-end WVEIS<br>were there the property t 7/13/<br>• All Closing: Revenue<br>• Correct Property Taxes – some of the independent auditors have<br>pontacted the Office of School Finance (OSF) to express concerns<br>the original methods among LEAs for recording year-end WVEIS<br>th **Part - End Closing: Revenue**<br>
ecrued Property Taxes – some of the independent auditors have<br>
contacted the Office of School Finance (OSF) to express concerns<br>
three rediffering methods among LEAs for recording year-end WV
	- https://wvde.us/finance-and-administration/schoolfinance/workshops/workshop-2015/. Then select the property tax year end entries handout.
	- made available.
	- determine whether those methods are appropriate and whether those methods materially misstate the financial statement balances related to property taxes.

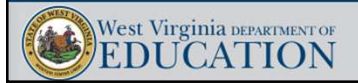

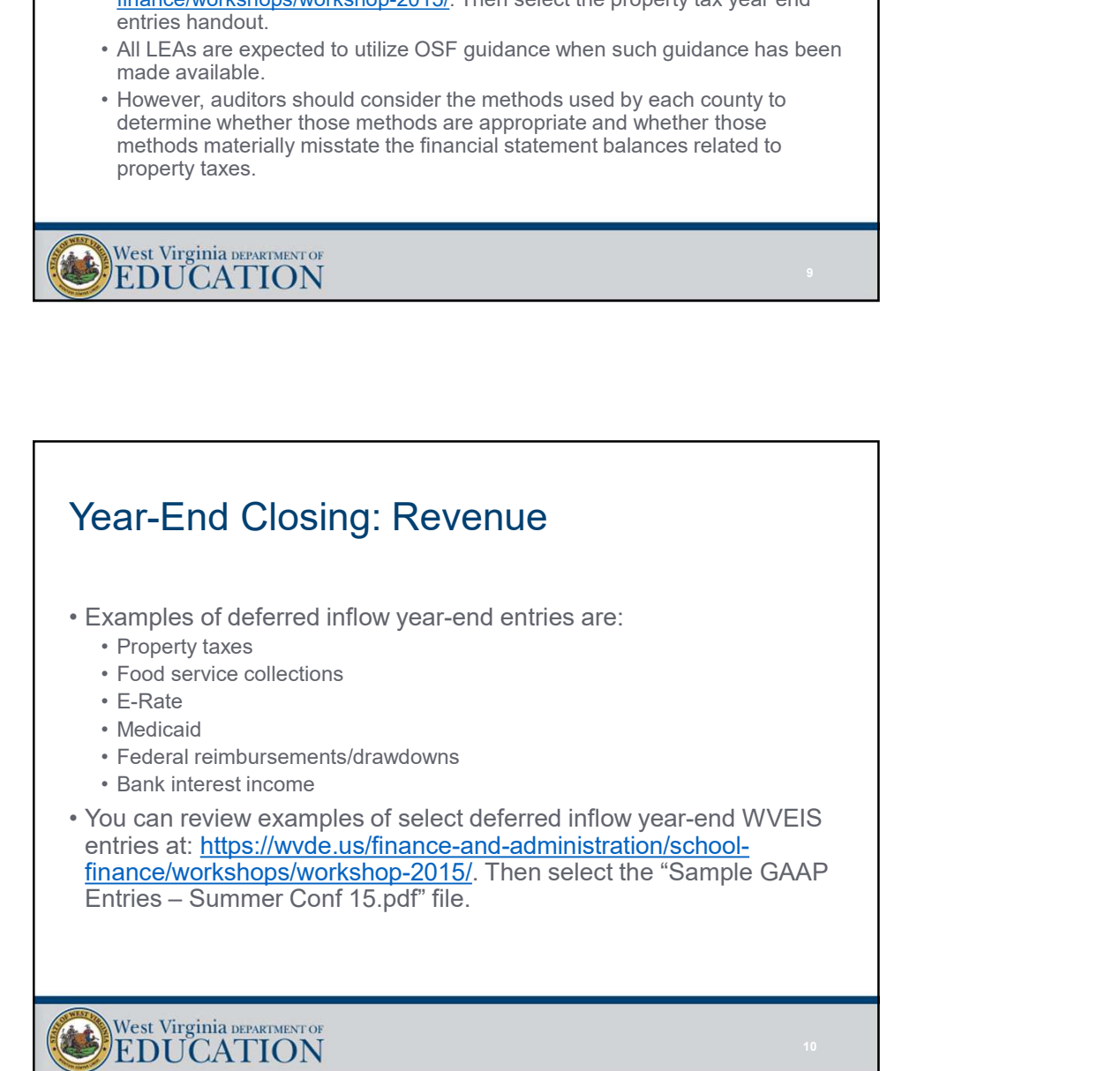

11 **11 Participants of the Community Community** 

### Year-End Closing: Expenditures

- 
- Vear-End Closing: Expenditures<br>• Types of year-end closing entries for expenditures:<br>• Prepaid Expenditures/Expenses Cash paid prior to year-end for a cost<br>• clabilities Cash paid after year-end for a cost incurred pri <sup>7</sup>/13/2018<br>• Prepaid Expenditures<br>• Prepaid Expenditures<br>• Prepaid Expenditures(Expenses – Cash paid prior to year-end for a cost<br>• relating to a subsequent period.<br>• Liabilities – Cash paid after year-end for a cost incu relating to a subsequent period. • Liabilities – Cash paid after the symptom of the symptom of the symptom of the cost incurred prior to year-end for a cost relating to a subsequent period.<br>• Liabilities – Cash paid after year-end for a cost incurred prio 7/13,<br>• Prepaid Expenditures – Invokences Case of the Clossing entries for expenditures:<br>• Prepaid Expenditures/Expenses – Cash paid prior to year-end for a cost<br>• Liabilities – Cash paid after year-end for a cost incurred 7/13/<br>• Prepaid Expenditures (Properties for expenditures:<br>• Prepaid Expenditures/Expenses – Cash paid prior to year-end for a cost<br>• Liabilities – Cash paid after year-end for a cost incurred prior to year-end.<br>• Liabilit • Insurance premiums relating to a subsequent period of the coverage period values of year-end closing entries for expenditures:<br>• Prepaid Expenditures/Expenses – Cash paid prior to year-end for a cost relating to a subseq <sup>7</sup>/13/2018<br>• Workerstand Clossing: Expenditures:<br>• Prepaid Expenditures:<br>• Werelating to a subsequent period.<br>• Liabillies – Cash paid after gear-and for a cost<br>• Liabillies – Cash paid after gear-and for a cost incurred
	-
	-
	-
- 
- Types of year-end closing: Expenditures<br>• Types of year-end closing entries for expenditures:<br>• Prepaid Expenditures/Expenses Cash paid prior to year-end for a cost<br>• relating to a subsequent period.<br>• Liabilities C vehicle, etc.)
	-

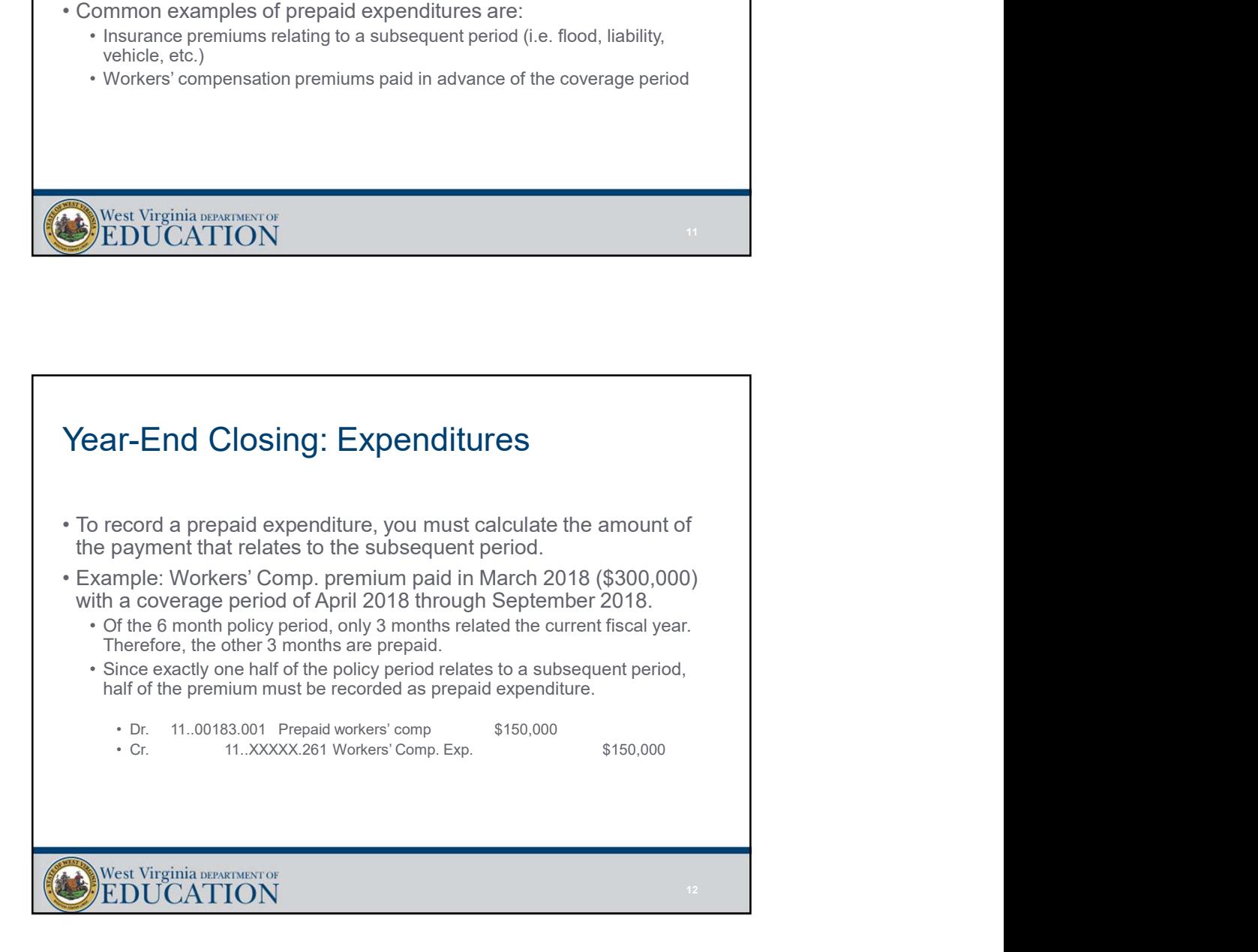

13 and the contract of the contract of the contract of the contract of the contract of the contract of the contract of the contract of the contract of the contract of the contract of the contract of the contract of the con

### Year-End Closing: Expenditures 7/13/<br>• Since many of the invoices relating to costs incurred during FY18 will<br>• Since many of the invoices relating to costs incurred during FY18 will<br>• Analysis of July and August checks can be a good way to ensure all<br>• be received after June 30<sup>th</sup>, LEAs must make manual adjustments within WVEIS to recognize those invoices as expenditures and liabilities. From Christian Conditions of Since many of the invoices relating to costs incurred during FY18 will<br>be received after June 30<sup>th</sup>, LEAs must make manual adjustments<br>within WVEIS to recognize those invoices as expenditures invoices related to the fiscal year being closed have been accrued to accounts payable at June 30th. **Year-End Closing: Expenditures**<br>• Since many of the invoices relating to costs incurred during FY18 will<br>be received after June 30<sup>th</sup>, LEAs must make manual adjustments<br>within WVEIS to recognize those invoices as expend relating to the fiscal year being closed whether paid within 60 days or not. **• If**, at the time the financial statements are prepared, you are aware of any properties are precised after June 30<sup>th</sup>. LEAs must make manual adjustments tithin WVEIS to recognize those invoices as expenditures and bib invoice/incurred expenditure that relates to the fiscal year being closed, you should accrue the expenditure as a liability at June 30th.

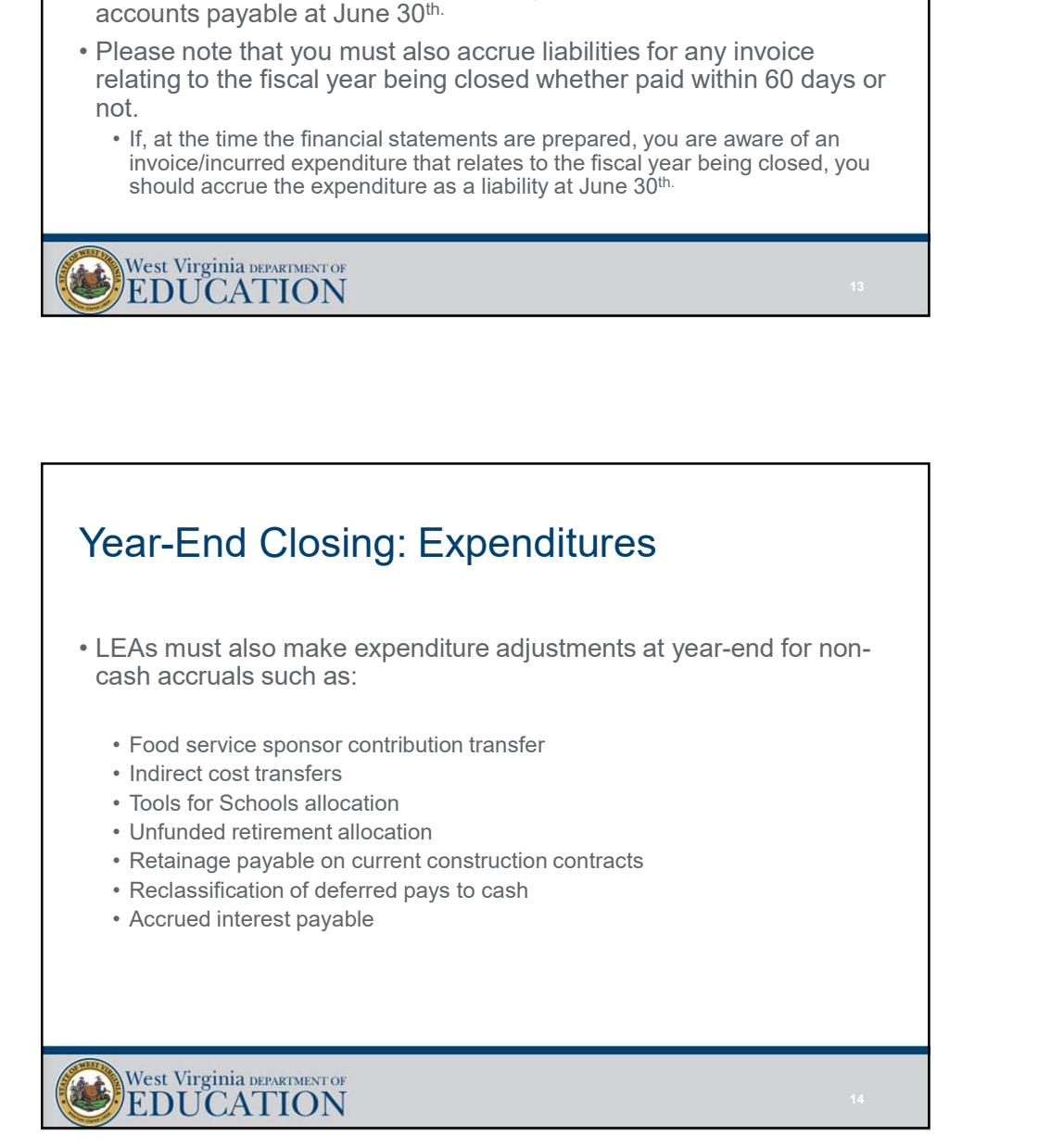

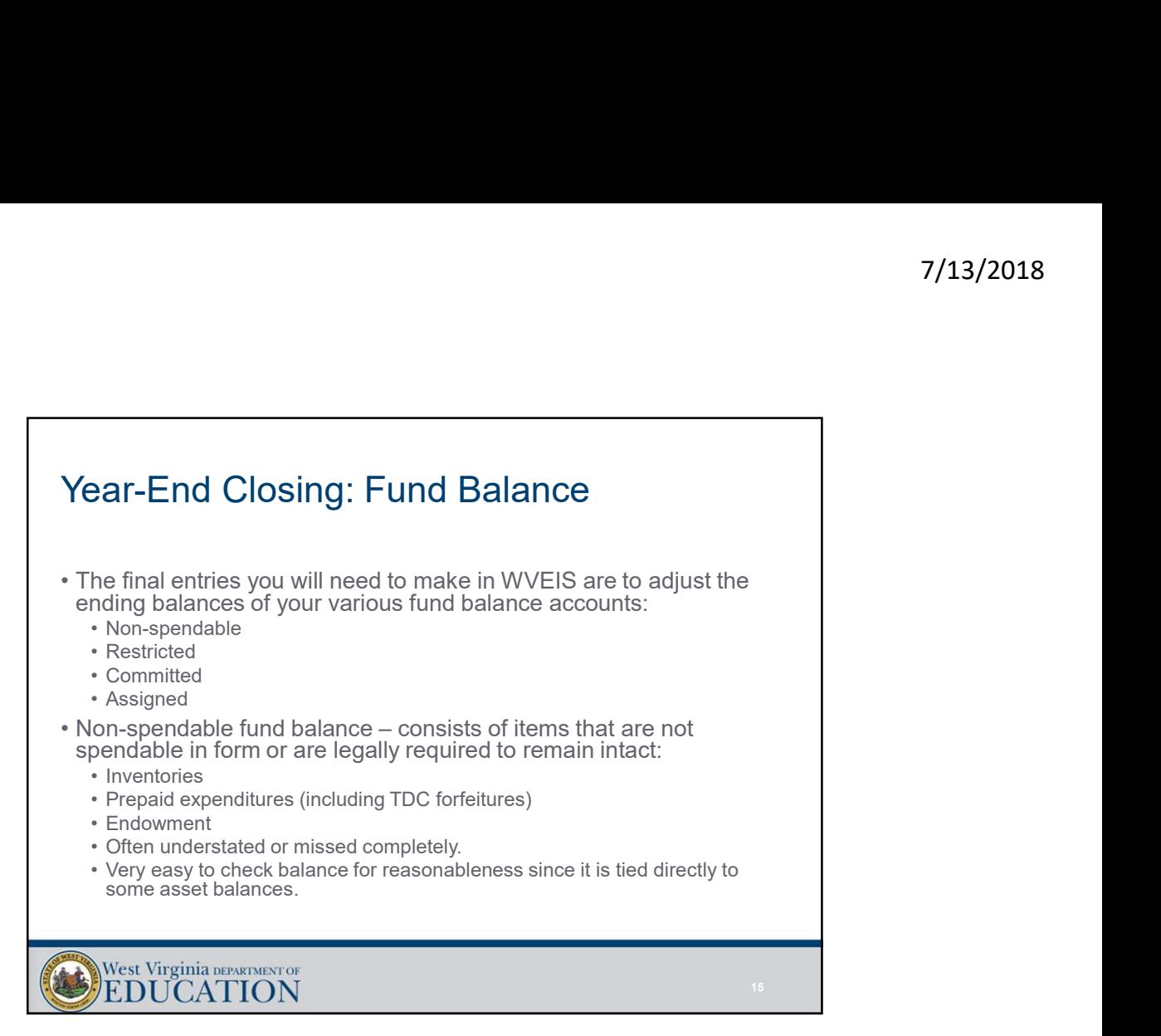

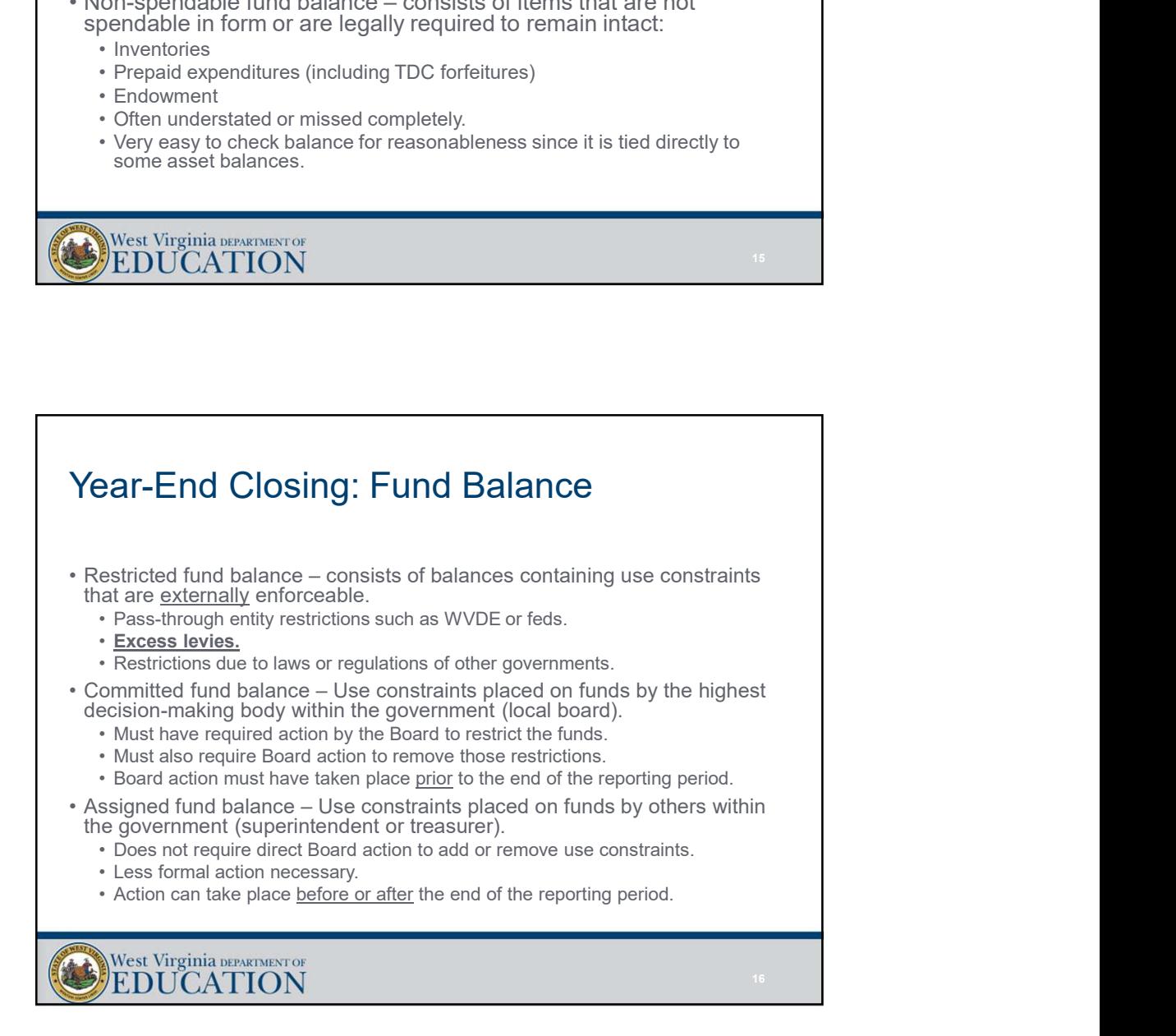

## Year-End Closing: Fund Balance **Year-End Closing: Fund Balance**<br>• Valid WVEIS account codes for fund balances are:<br>• Non-spendable – XX..00751.007<br>• Restricted – XX..00752.007<br>• Committed – XX..00753.007<br>• Assigned – XX..00753.007 7/13/<br>• Mar-End Closing: Fund Balance<br>Alid WVEIS account codes for fund balances are:<br>• Non-spendable – XX..00751.007<br>• Restricted – XX..00752.007<br>• Committed – XX..00752.007<br>• Assigned – XX..00773.007<br>• Unassigned – XX..0 7/<br> **Face – End Closing: Fund Balance**<br>
Alid WVEIS account codes for fund balances are:<br>
• Non-spendable – XX..00751.007<br>
• Restricted – XX..00752.007<br>
• Committed – XX..007753.007<br>
• Assigned – XX..007753.007<br>
• Unassigne 7/<br> **ear-End Closing: Fund Balance**<br>
Adid WVEIS account codes for fund balances are:<br>
• Non-spendable – XX..00751.007<br>
• Restricted – XX..00771.007<br>
• Assigned – XX..00771.007<br>
• Unassigned – XX..00772.007<br>
• Unassigned – 7<br> **Par-End Closing: Fund Balance**<br>
Alid WVEIS account codes for fund balances are:<br>
• Non-spendable – XX..00751.007<br>
• Restricted – XX..00752.007<br>
• Committed – XX..00753.007<br>
• Committed – XX..00753.007<br>
• Committed – XX 7/1<br>
Dear-End Closing: Fund Balance<br>
alid WVEIS account codes for fund balances are:<br>
• Non-spendable – XX..00751.007<br>
• Ceromitted – XX..00752.007<br>
• Ceromitted – XX..00771.007<br>
• Assigned – XX..00773.007<br>
• Unassigned – **Year-End Closing: Fund Balance**<br>• Valid WVEIS account codes for fund balances are:<br>• Non-spendable – XX..00751.007<br>• Restricted – XX..00773.007<br>• Committed, – XX..00773.007<br>• Assigned – XX..00773.007<br>• Vou should adjust assigned fund balances to their known year-end balances by adjusting the residual balance of the unassigned category. 17 and the contract of the contract of the contract of the contract of the contract of the contract of the contract of the contract of the contract of the contract of the contract of the contract of the contract of the con

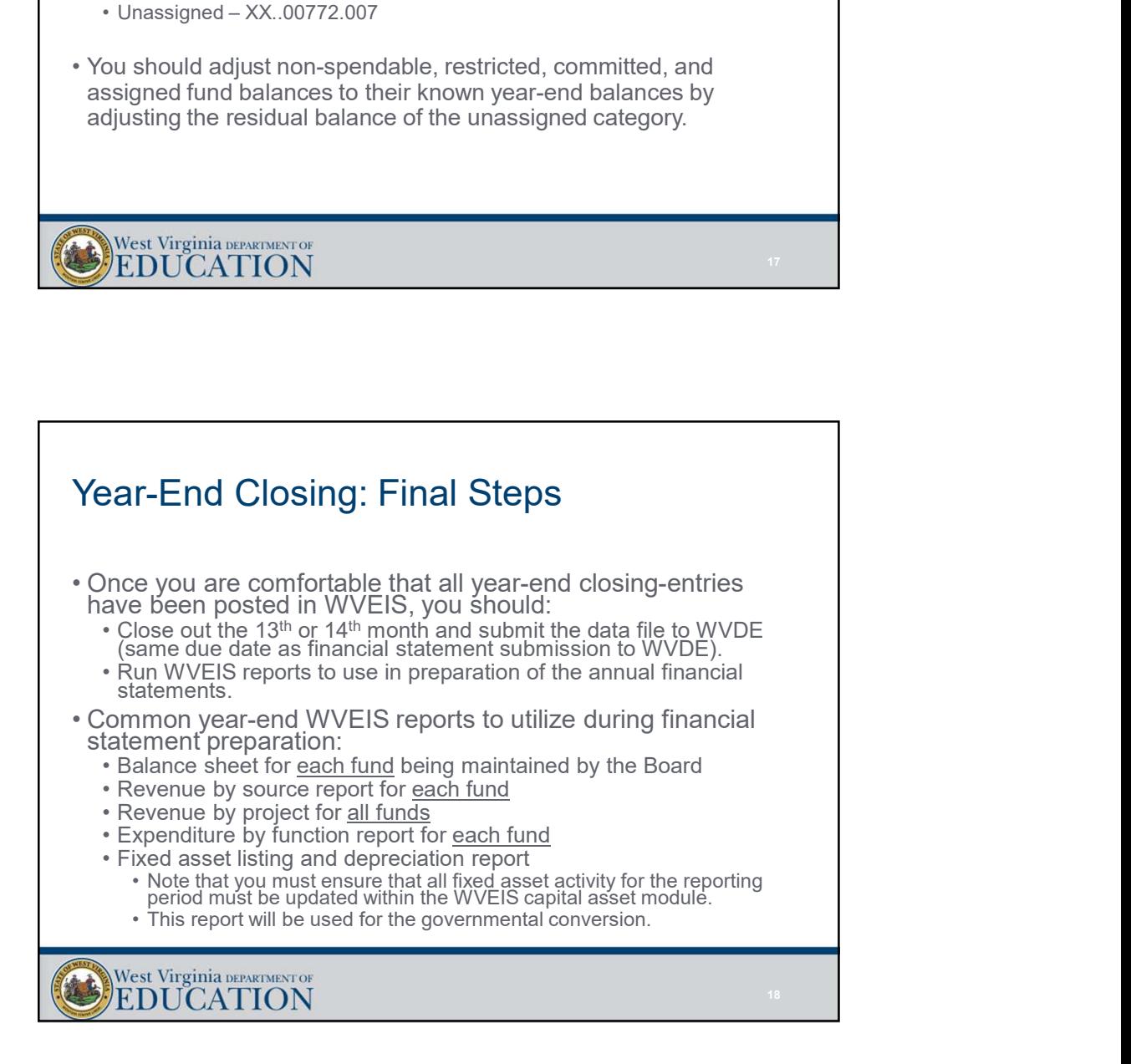

19 and the contract of the contract of the contract of the contract of the contract of the contract of the con

#### Circus Trivia!!!

According to circus superstition, it's unlucky to wear what color in the ring??

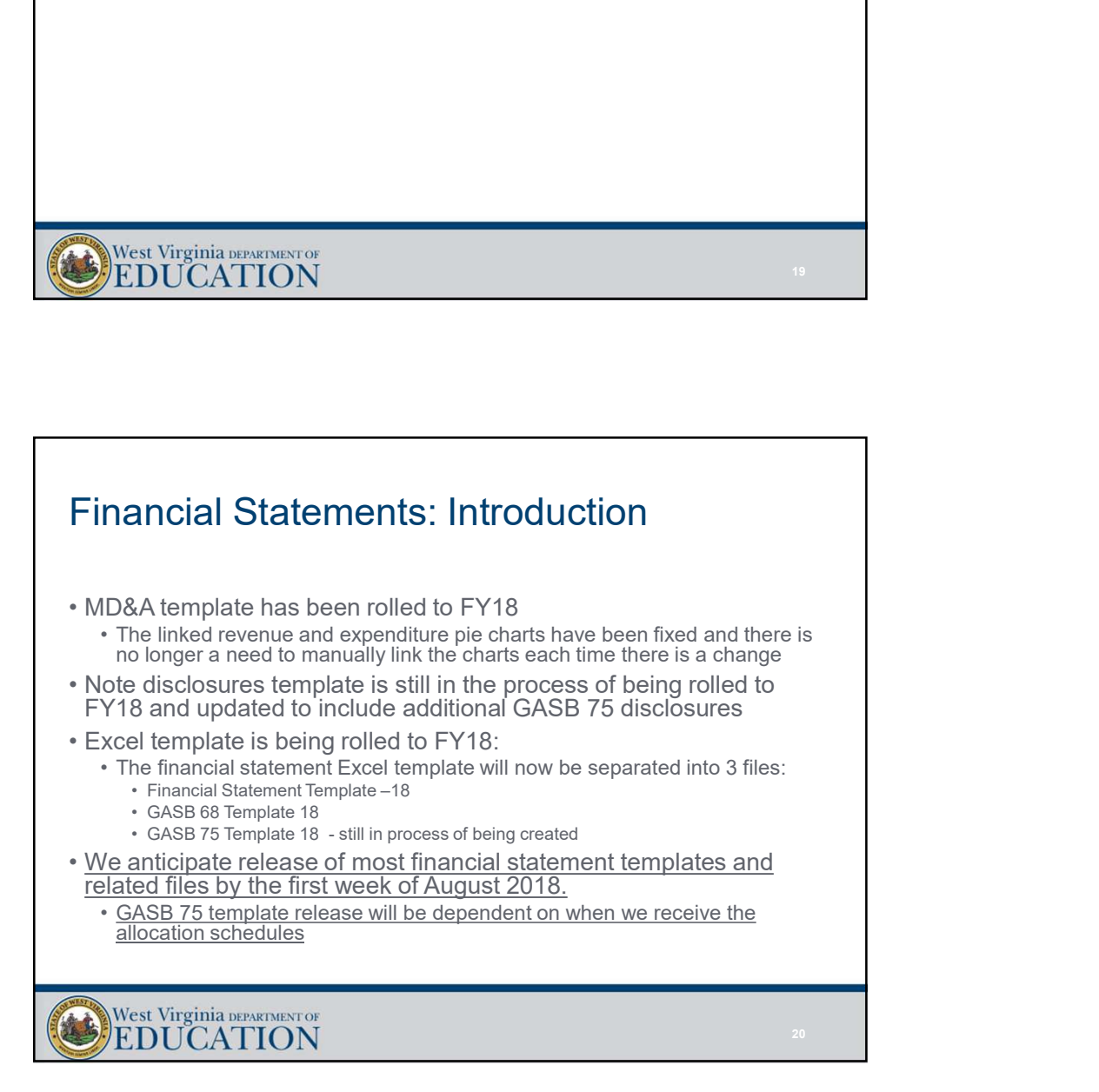

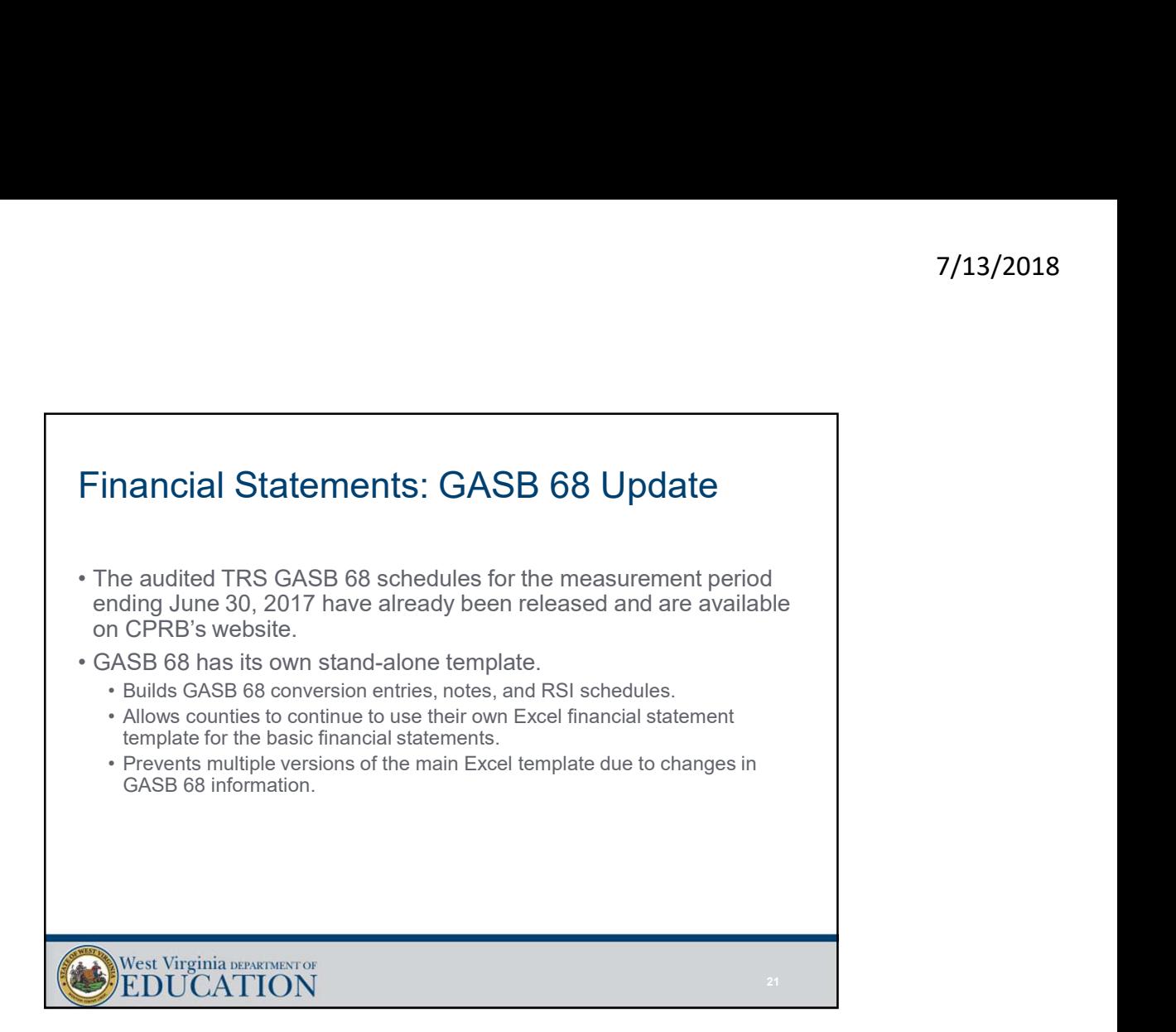

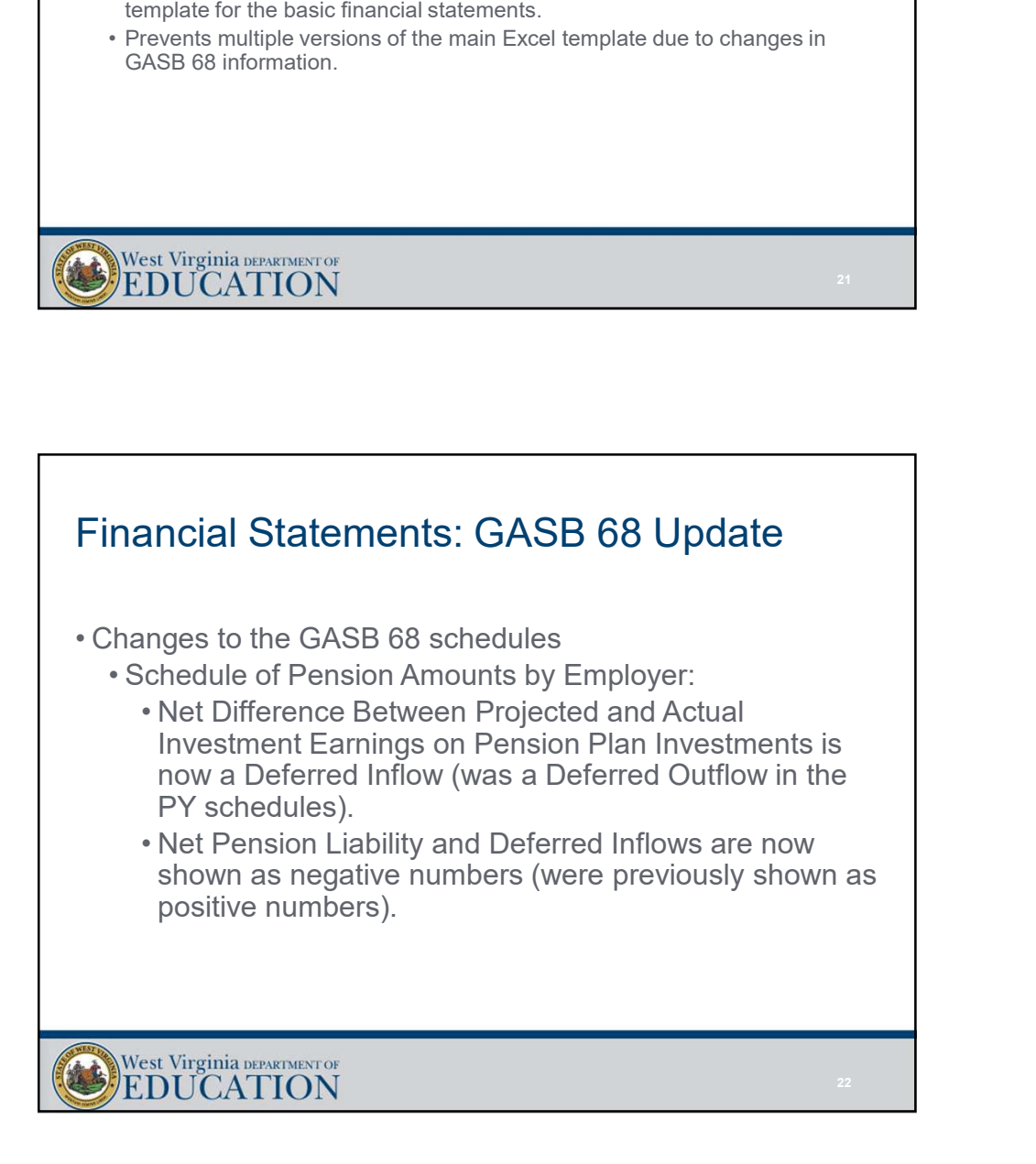

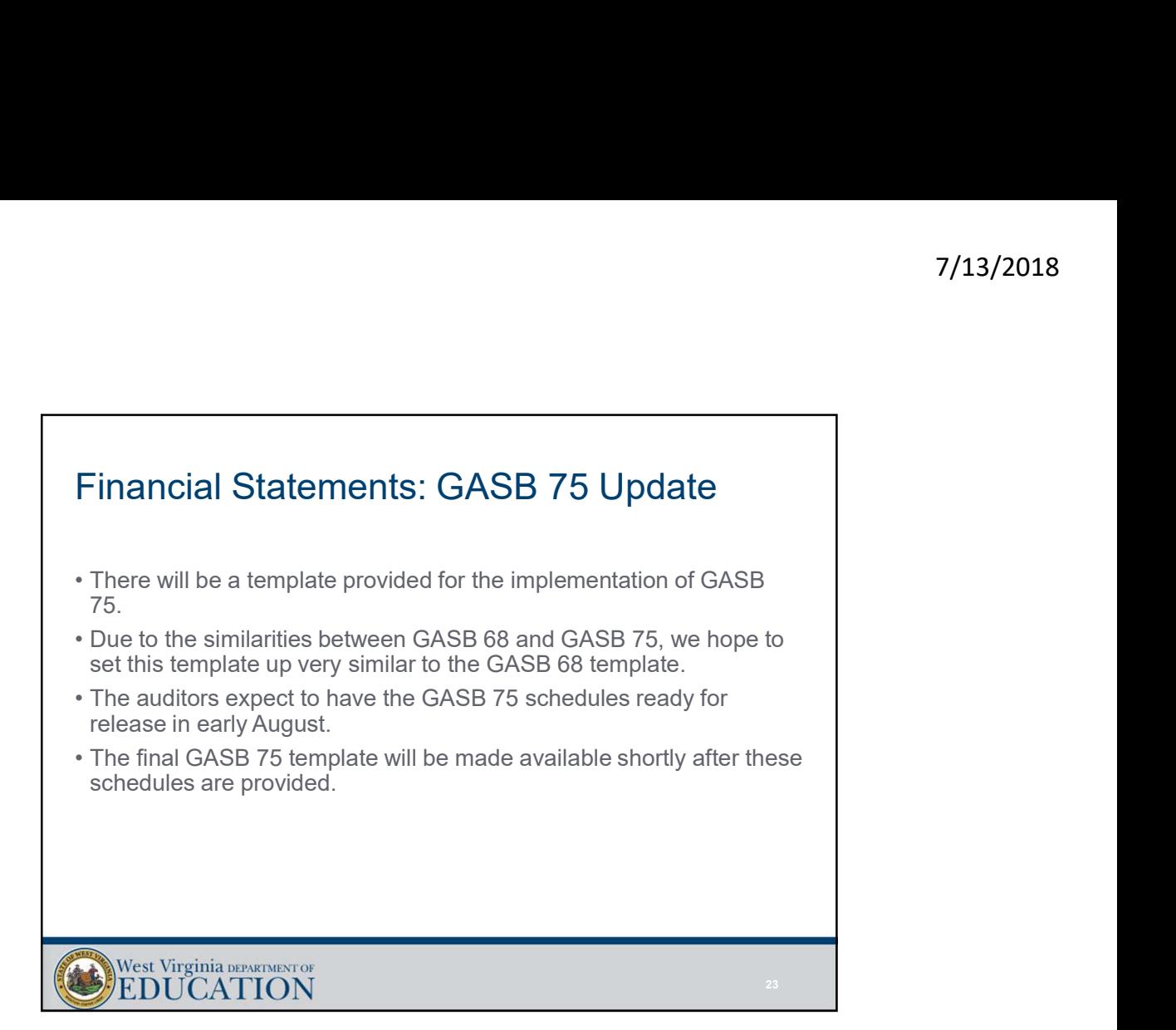

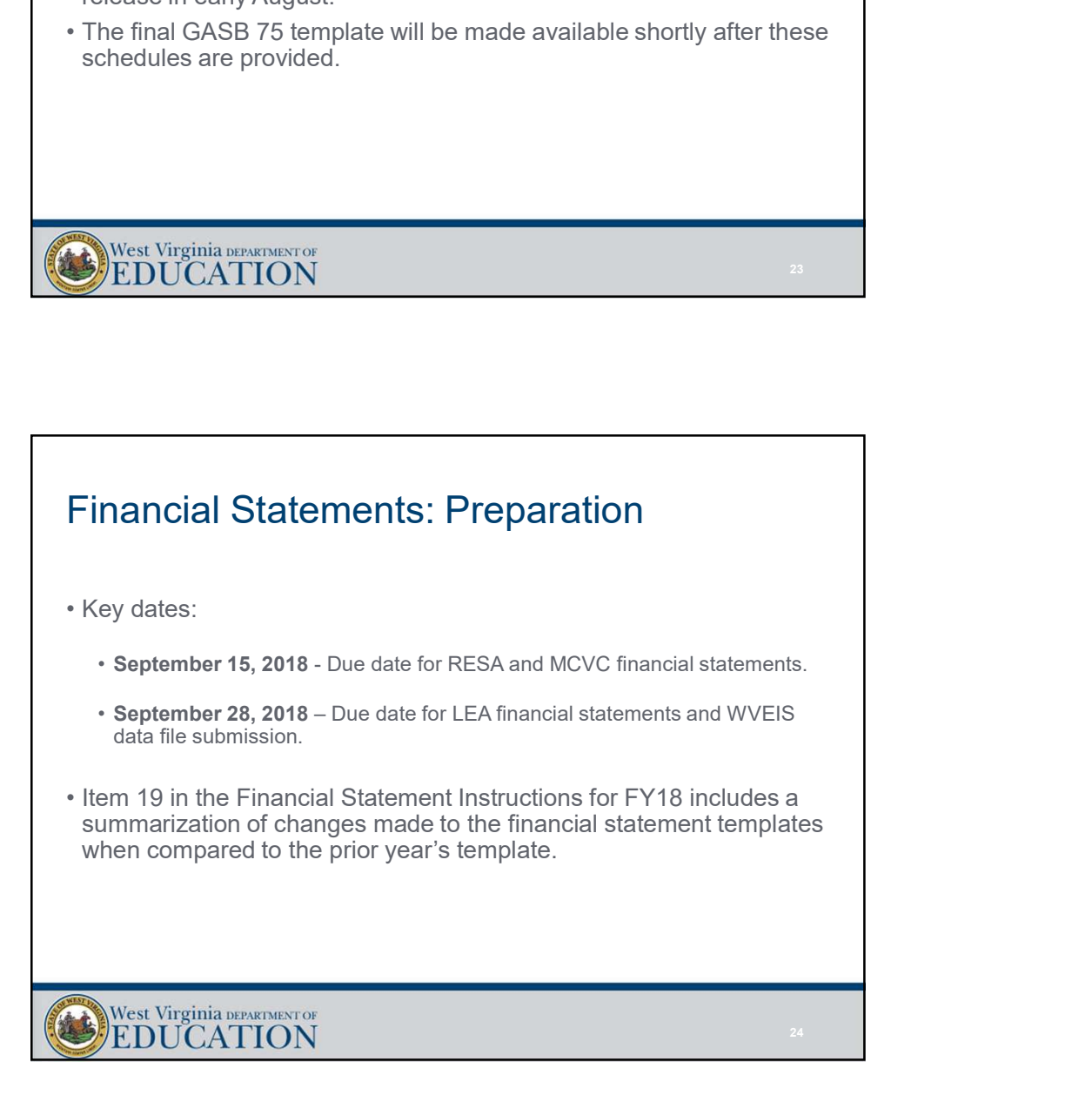

### Financial Statements: Preparation

- -
	-
- Financial Statements: Preparation<br>• Documents due with submission to OSF:<br>• MD&A<br>• Government-wide statements<br>• All applicable fund basis statements, including fiduciary funds (i.e., school<br>funds)<br>• Reconciliation schedule **nancial Statements: Preparation<br>
couments due with submission to OSF:<br>• MD&A<br>• Government-wide statements<br>• All applicable fund basis statements, including fiduciary funds (i.e., school<br>• funds)<br>• Reconciliation schedules nancial Statements: Preparation**<br> **ocuments due with submission to OSF:**<br>• MD&A<br>• Government-wide statements<br>• All applicable fund basis statements, including fiduciary funds (i.e., school<br>• Reconciliation schedules<br>• Rec 7/1<br>• All applicable funds: Preparation<br>• All applicable fund basis statements<br>• All applicable fund basis statements, including fiduciary funds (i.e., school<br>• All applicable fund basis statements, including fiduciary fun funds) **nancial Statements: Preparation**<br>
ocuments due with submission to OSF:<br>
• MD&A<br>
• Government-wide statements<br>
• Government-wide statements<br>
• Reconciliation schedules<br>
• Reconciliation schedules<br>
• Reconciliation schedule **nancial Statements: Preparation**<br>• MD&A<br>• MD&A<br>• Government-wide statements<br>• Government-wide statements<br>• All applicable fund basis statements, including fiduciary funds (i.e., school<br>• Reconciliation schedules<br>• Budgeta **nancial Statements: Preparation**<br>• MD&A<br>• MD&A<br>• Government-wide statements<br>• Government-wide statements<br>• All applicable fund basis statements, including fiduciary funds (i.e., school<br>• Reconciliation schedules<br>• Budgeta **nancial Statements: Preparation**<br> **FRAME STATE SECTS SECTS SECTS**<br>
• MD&A<br>
• Government-wide statements<br>
• All applicable fund basis statements, including fiduciary funds (i.e., school<br>
• Budgetary comparison schedules fo <sup>7</sup>/13/2018<br>• MD&A<br>• MD&A<br>• Covernment-wide statements<br>• Government-wide statements<br>• Covernment-wide statements<br>• Covernment-wide statements<br>• Rudgeiny comparison schedules for each fund<br>• Rudgeiny comparison schedules fo 7/1<br>• MD&A<br>• MD&A<br>• Covernment-wide statements<br>• Government-wide statements<br>• Government-wide statements<br>• Covernment-wide statements<br>• Budgetay comparison schedules for each fund<br>• Redecule of encumbrances outstanding at mancial Statements: Preparation<br>
Folicial Statements due with submission to OSF:<br>
• MD&A<br>
• Government-wide statements<br>
• Government-wide statements<br>
funds)<br>
• Reconciliation schedules<br>
• Reconciliation schedules for each
	-
	-
	-
	-
	-
	-
	-

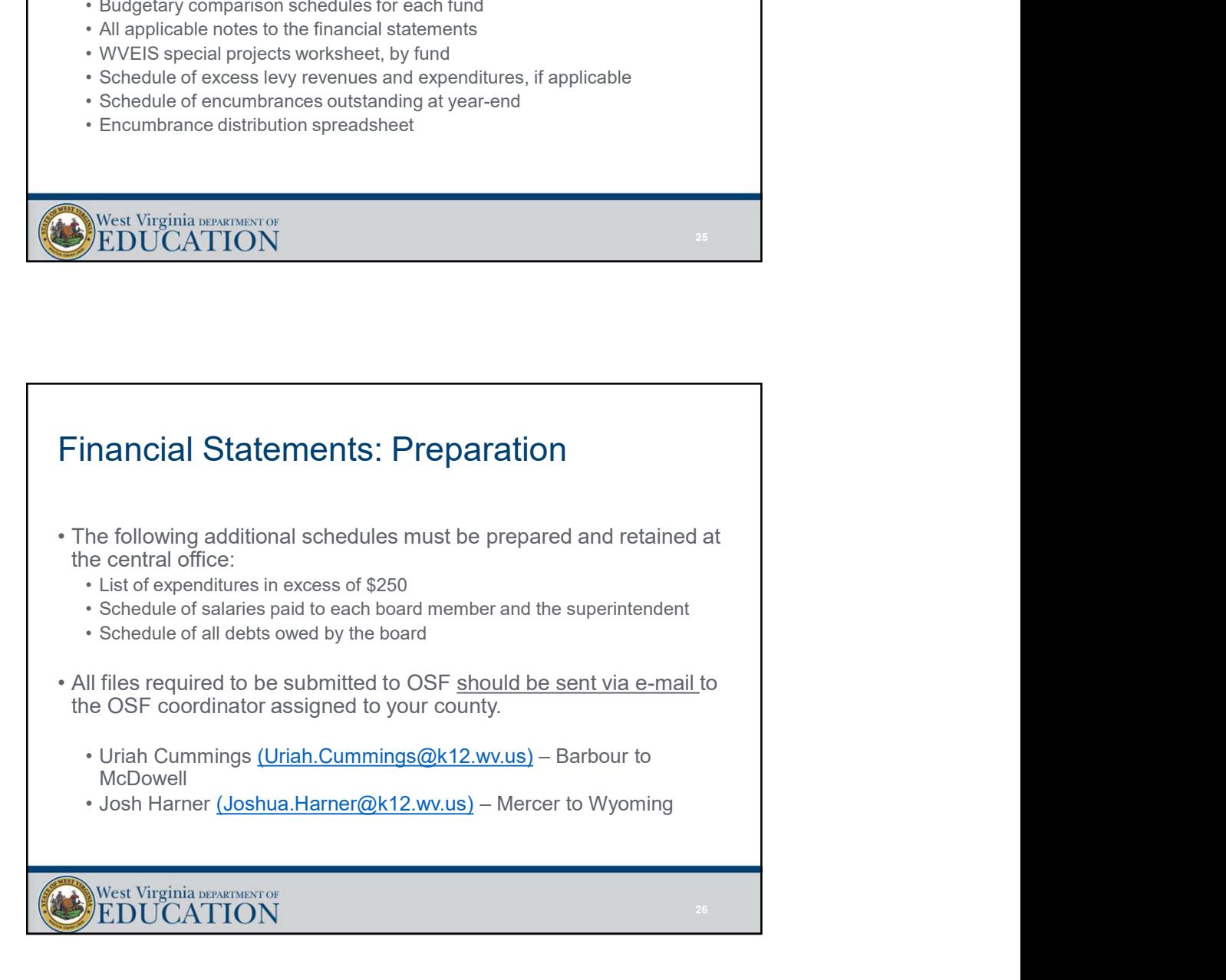

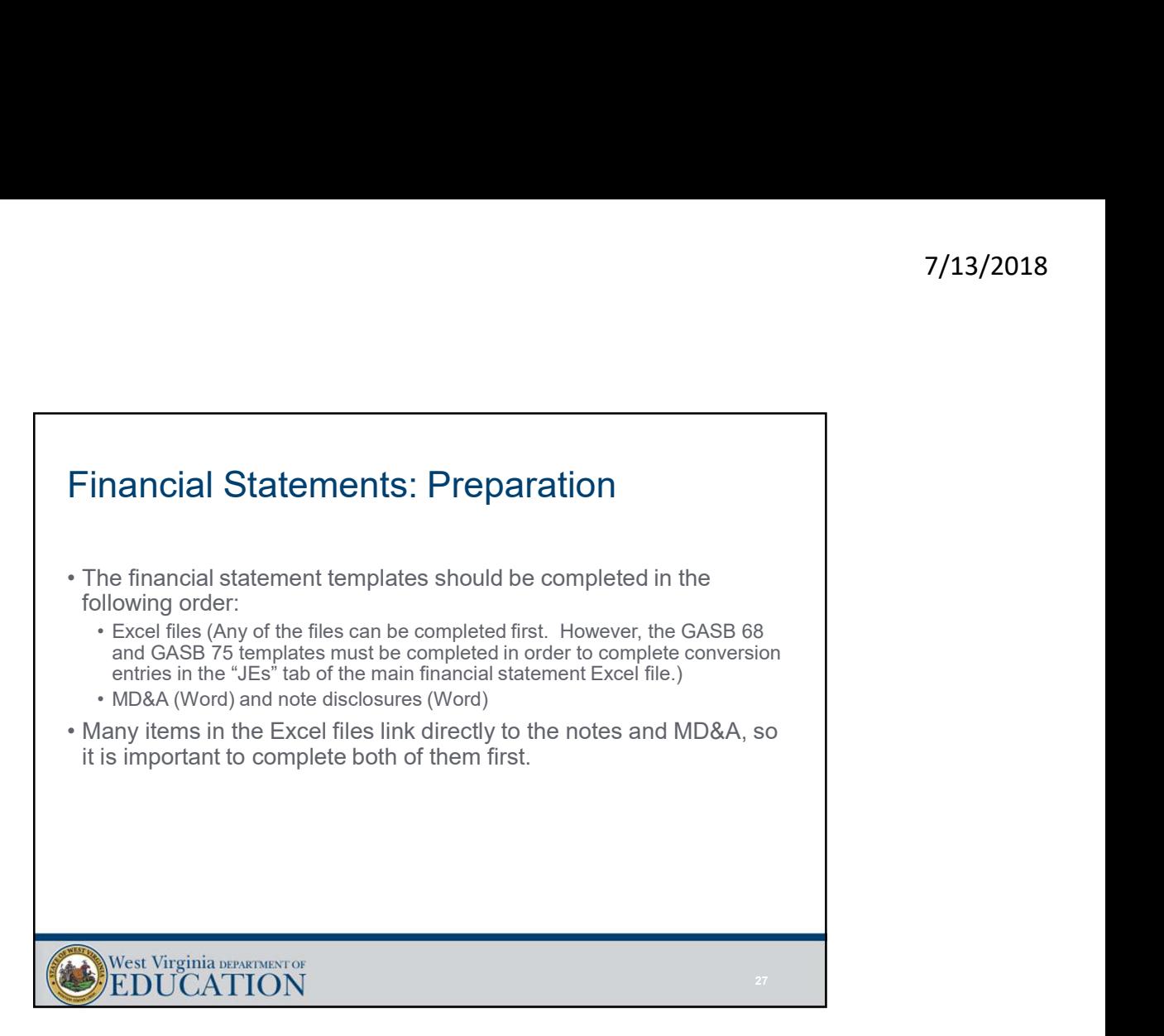

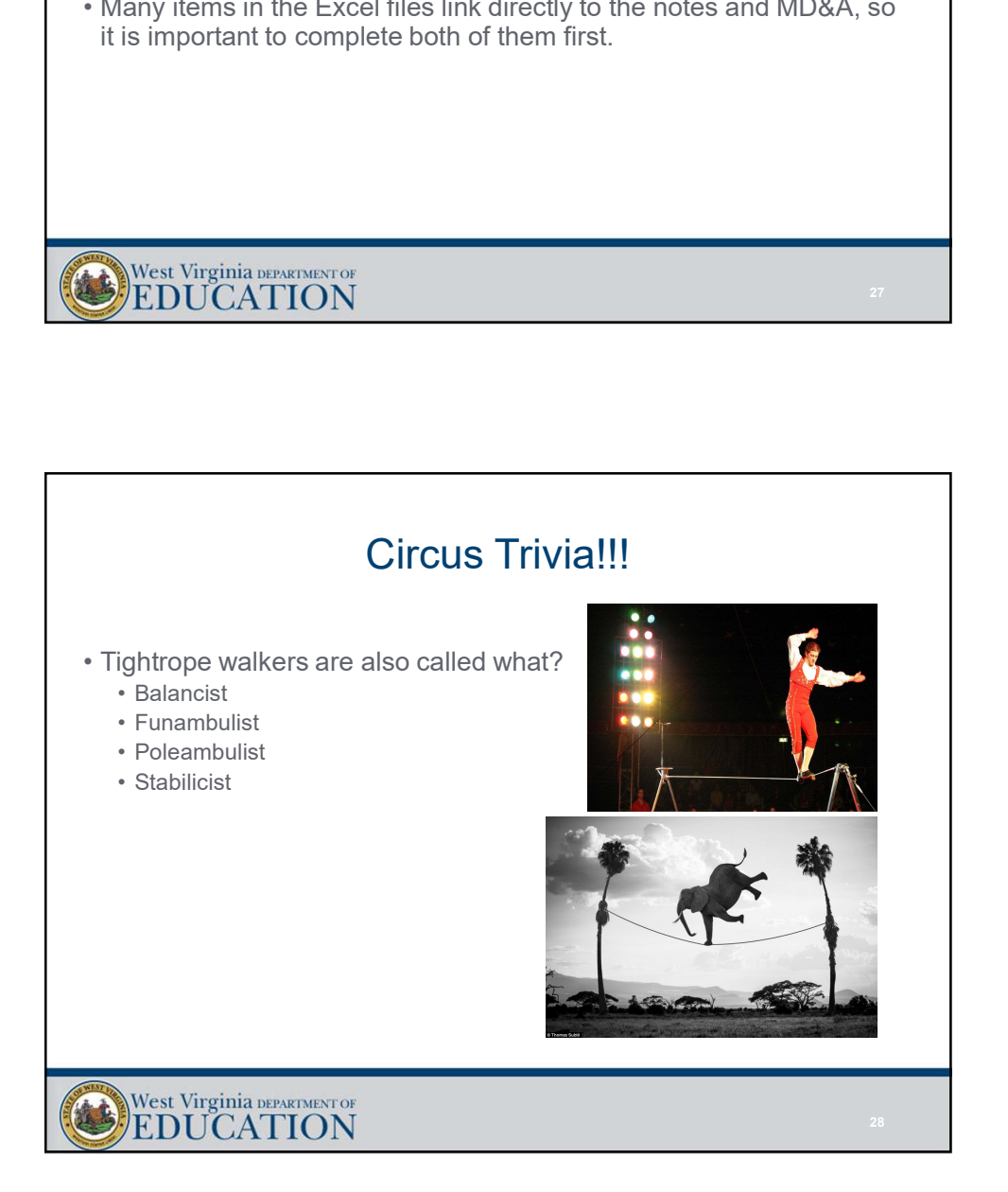

е в село в село в село в село в село в село в село в село в село в село в село в село в село в село в село в с<br>Село в село в село в село в село в село в село в село в село в село в село в село в село в село в село в село

#### Financial Statements: Preparing the Excel Files

- <sup>7</sup><br>• Due to the vast number of formulas and linked values within the<br>• Due to the vast number of formulas and linked values within the<br>• Excel files, each tab has been locked to only allow editing in yellow<br>• This helps t Excel files, each tab has been locked to only allow editing in yellow highlighted cells. **Financial Statements: Preparing the Excel<br>
Files**<br>
• Due to the vast number of formulas and linked values within the<br>
Excel files, each tab has been locked to only allow editing in yellow<br>
highlighted cells.<br>
• The curren
- 
- "BOE2018."
- Financial Statements: Preparing the Excel<br>
Files<br>
 Due to the vast number of formulas and linked values within the<br>
Excel files, each tab has been locked to only allow editing in yellow<br>
highlighted cells.<br>
 The current 7/13<br>
• Due to the vast number of formulas and linked values within the<br>
Excel files, each tab has been locked to only allow editing in yellow<br>
highlighted cells.<br>
• This helps to prevent accidental deletion of links and f worksheet and is included within item number 19 of the official Financial Statement Instructions 18 file.
- <sup>1</sup>/13/20:<br>
 The vast number of formulas and linked values within the<br>
 Due to the vast number of formulas and linked values within the<br>
Excel files, each tab has been locked to only allow editing in yellow<br>
highlighted Excel files. This allows all users to monitor check figures throughout the template within one window.

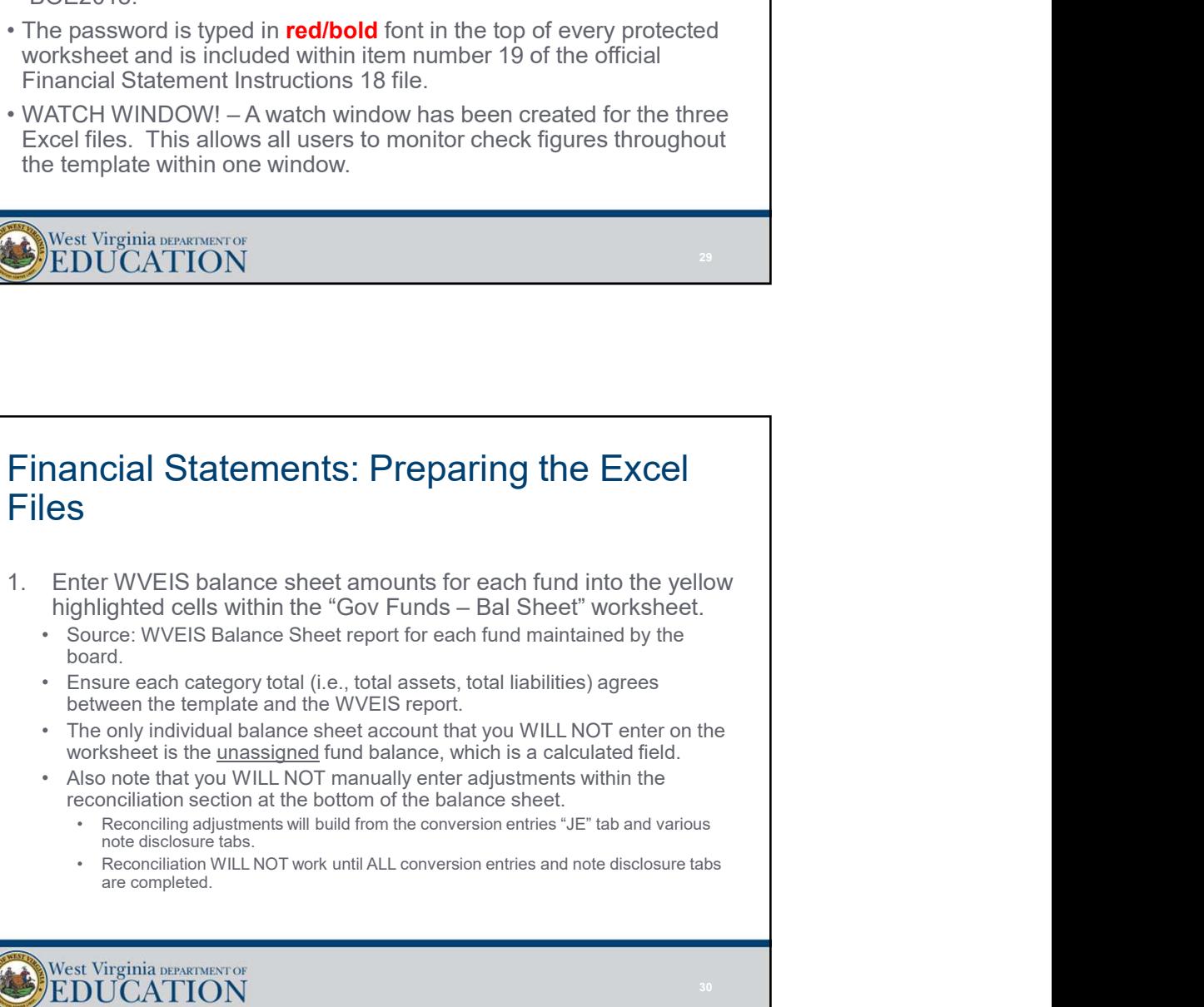

- - board.
	- between the template and the WVEIS report.
	-
	- reconciliation section at the bottom of the balance sheet.
		- note disclosure tabs.
		- are completed.

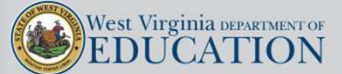

31 and the state of the state of the state of the state of the state of the state of the state of the state of

# Financial Statements: Preparing the Excel Files Financial Statements: Preparing the Excel<br>
Files<br>
2. Enter WVEIS revenue amounts for each fund into the yellow<br>
highlighted cells within the "Gov Funds – Rev-Exp" worksheet.<br>
• Source: WVEIS revenue by source report for ea 7/13/2018<br> **anncial Statements: Preparing the Excel**<br> **ESS**<br>
Enter WVEIS revenue amounts for each fund into the yellow<br>
highlighted cells within the "Gov Funds – Rev-Exp" worksheet.<br>
ENER CONFINICATE ENDING ISSUARCE - REV-<sup>7/13</sup><br>• Source: WVEIS revenue amounts for each fund into the yellow<br>highlighted cells within the "Gov Funds – Rev-Exp" worksheet.<br>• Source: WVEIS revenue by source report for each fund maintained by the<br>• Source: WVEIS re † The WES revenue amounts for each fund into the yellow<br>
highlighted cells within the "Gov Funds – Rev-Exp" worksheet.<br>
highlighted cells within the "Gov Funds – Rev-Exp" worksheet.<br>
• Source: WVEIS revenue by source repor **From the Excel**<br>
Statements: Preparing the Excel<br>
Statements for each fund into the yellow<br>
phlighted cells within the "Gov Funds – Rev-Exp" worksheet.<br>
Nource: WVEIS revenue by source report for each fund maintained by t **incial Statements: Preparing the Excel**<br>
Statements: Preparing the Excel<br>
Statements for each fund into the yellow<br>
phlighted cells within the "Gov Funds – Rev-Exp" worksheet.<br>
oard.<br>
Statement of property is ource a form **incial Statements: Preparing the Excel**<br>
Statements: Preparing the Excel<br>
Statements of the statement of the selection<br>
fillighted cells within the "Gov Funds – Rev-Exp" worksheet.<br>
Interaction:<br>
Conce: WEIS revenue by so <sup>77</sup><br>• The Scale Scale Scale Scale Scale Scale Scale Scale Scale Scale Scale Scale Scale Within the "Gov" Funds – Rev-Exp" worksheet.<br>• Source: WVEIS revenue by source report for each fund maintained by the board.<br>• Source

- - board.
	- as negatives).
		-
		-
		-
	- financing sources.

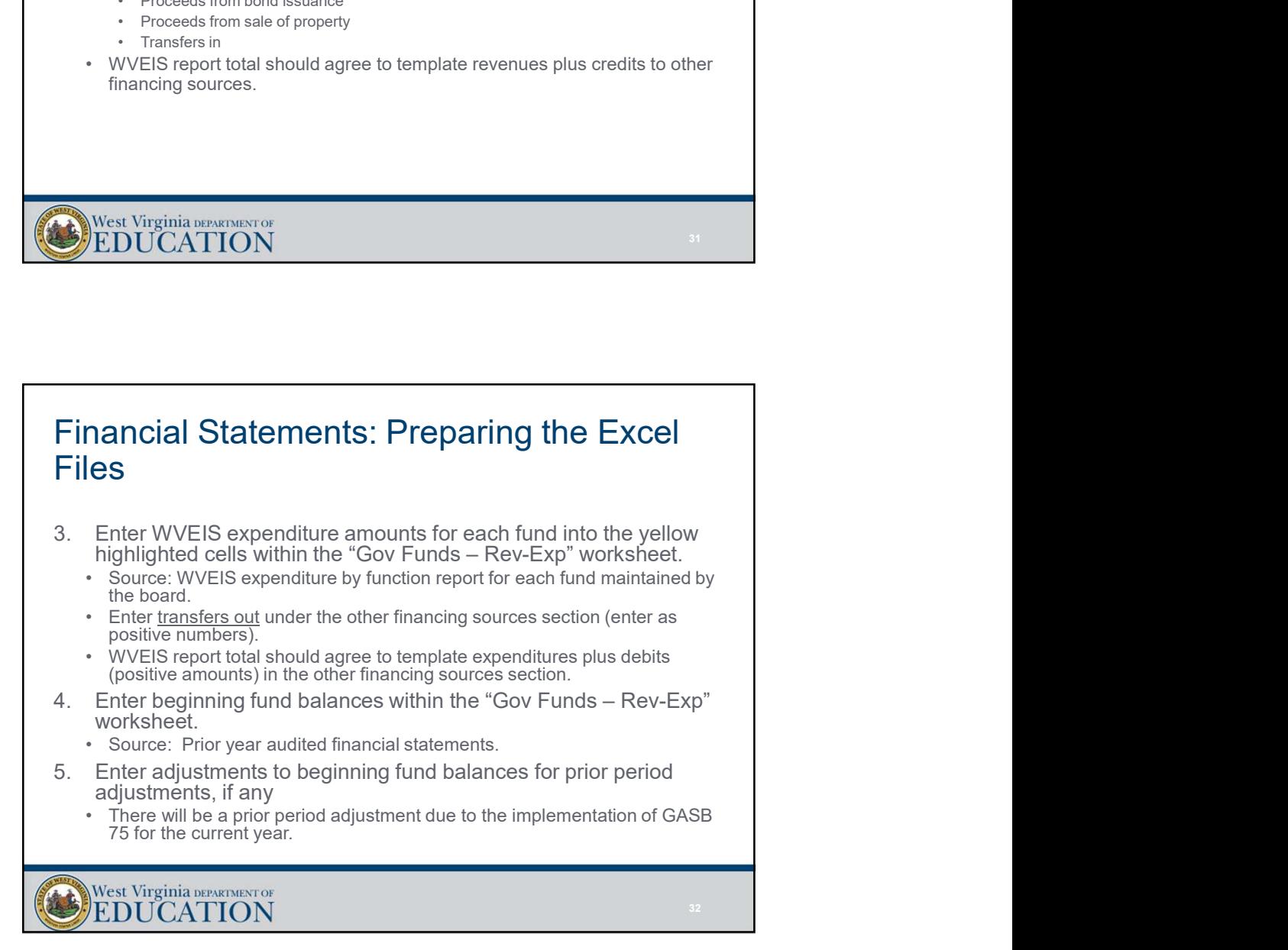

as a structure of the state of the state of the state of the state of the state of the state of the state of the

# Financial Statements: Preparing the Excel **Files** Financial Statements: Preparing the Excel<br>Files<br>6. Verify that fund level statements are now in balance.<br>• Ensure that the check figure in the right-hand margin of the "Gov Funds –<br>• This check figure WILL NOT equal zero ( <sup>7</sup><br>
• The check figure that the check figure in the check figure in the right-hand margin of the "Gov Funds –<br>
• Ensure that the check figure in the right-hand margin of the "Gov Funds –<br>
• Ensure that the check figure in 7/1<br>
• This check figure MILL NOTE (Provided and Statements are now in balance.<br>
• Ensure that fund level statements are now in balance.<br>
• Ensure that the check figure in the right-hand margin of the "Gov Funds –<br>
• This <sup>7</sup>/13<br>
• DO NOTE STATE TO NOTE TO NOTE THE NEXT SURFACT ON THE NEXT STATE OF USER USER USING THE STATE IS USER THE STATE THIS check figure WILL NOT equal zero until all balance sheet, revenue, and beginning fund balances Financial Statements: Preparing the Excel<br>Files<br>6. Verify that fund level statements are now in balance.<br>• Ensure that the check figure in the right-hand margin of the "Gov Funds –<br>Bal Sheet" tab equals zero (Watch Window) <sup>7</sup><br>
• Source: Sum of individual schements are now in balance.<br>
• Sinsure that the check figure in the right-hand margin of the "Gov Funds –<br>
• Bal Sheet "tab equals zero (Watch Window).<br>
• This check figure WILL NOT equal **Example 12 Statements: Preparing the Excel**<br> **Less**<br>
Verify that fund level statements are now in balance.<br>
• Ensure that the check figure in the right-hand margin of the "Gov Funds –<br>
• This check figure will. NOT equal

- - Bal Sheet" tab equals zero (Watch Window).
	- expenditure, other financing sources, and beginning fund balances have all been entered.
	-
- - balances.
	-

## Financial Statements: Preparing the Excel Files For the the "Changes in School Funds" tab in the OSI section<br>
Source: Sum of individual schools' accounts/year-end school account<br>
balances.<br>
• Ensure statement balances (Watch Window).<br>
• ENSU CATION<br>
• ENSURE Virginia wa • Source: Sum of individual schools' accounts/year-end school account<br>• Ensure statement balances (Watch Window).<br>• Ensure statement balances (Watch Window).<br>• West Virginia parametros<br>• EDUCATION<br>• Complete the "Changes i e statement balances (Watch Window).<br>• Beginning come statements of the ending balances for the ending balances for the prior year<br>• Beginning cash balances should come from the ending balances from the prior year<br>• Begin \* Revenues and expenditures will come from year-end schools' financial<br>
Statements: Preparing the Excel<br>
Figure of the "Changes in School Funds" tab in the OSI section of<br>
template.<br>
"Beginning cash balances should one fro West Virginia tervisory<br>
Financial Statements: Preparing the Excel<br>
Files<br>
8. Complete the "Changes in School Funds" tab in the OSI section of<br>
the template.<br>
• Seginning cash balances should come from the endrog balances West Virginia westerlary<br> **EDUCATION**<br>
• Sources:<br>
Complete the "Changes in School Funds" tab in the OSI section of<br>
the template.<br>
• Sources:<br>
• Sources:<br>
• Sources:<br>
• Sources:<br>
• Sources:<br>
• Sources:<br>
• Sources:<br>
• Sour • Beginning barrowsky of the "Changes in School Funds" tab in the OSI section of the template.<br>
• Beginning cash balances should come from the ending balances from the prior year  $\frac{1}{2}$ . The sequently seen the prior yea • Control of the Changes in School Funds" is a straight that the CSI section of the threm the three Changes in School Funds" tab in the OSI section of the threm the changes and accountes.<br>
• Beginning cash balances should • Deletions are typically entered from sales/receipt records or disposal reports. **FREED SECTES AND ACCONSTRANT CONSTRANT CONSTRANT CONSTRANT CONDUCATION**<br> **FEED AND ACCONSTRANT CONSTRANT CONSTRANT CONSTRANT CONSTRANT CONSTRANT CONSTRANT CONSTRANT CONSTRANT CONSTRANT CONSTRANT CONSTRANT CONSTRANT CONSTR**

- the template.
	- - audit.
		- TRA SFO for most counties).
- disclosure tab.
	- - Beginning balances should be entered directly from the prior year ending audit balances.
		-
		-
	- capital asset module reports.

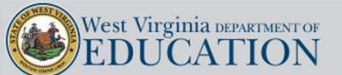

35 and the state of the state of the state of the state of the state of the state of the state of the state of

## Financial Statements: Preparing the Excel Files 113/2018<br>
17/13/2018<br>
10. Enter depreciation expense by function into the "Notes - Cap<br>
10. Enter depreciation expense by function into the "Notes - Cap<br>
Assets & Dep." tab.<br>
- Source: WVEIS capital asset module depreciati **Francial Statements: Preparing the Excel**<br> **Jesus Control of Statements: Preparing the Excel**<br> **PS**<br>
Fater depreciation expense by function into the "Notes - Cap<br>
Assets & Dep." tab.<br>
Complete "long term debt" tab.<br>
• Sou Financial Statements: Preparing the Excel<br>
Files<br>
10. Enter depreciation expense by function into the "Notes - Cap<br>
Assets & Dep." tab.<br>
• Source: WVEIS capital asset module depreciation report.<br>
11. Complete "long term de **nancial Statements: Preparing the Excel<br>
es<br>
Enter depreciation expense by function into the "Notes - Cap<br>
Assets & Dep." tab.<br>
• Source: WVEIS capital asset module depreciation report.<br>
Complete "long term debt" tab.<br>
• Compensated absences report**<br>of the depreciation expense by function into the "Notes - Cap<br>sets & Dep." tab.<br>source: WVEIS capital asset module depreciation report.<br>only compete "long term debt" tab.<br> $\cdot$  Compensated abse Frame Statements: Preparing the Excel<br>
Statements: Preparing the Excel<br>
State depreciation expense by function into the "Notes - Cap<br>
sets & Dep." tab.<br>
Source: WVEIS capital asset module depreciation report.<br>
Compensated **ncial Statements: Preparing the Excel**<br>
S<br>
State depreciation expense by function into the "Notes - Cap<br>
sets & Dep." tab.<br>
cource: WVEIS capital asset module depreciation report.<br>
compersate describer "long term debt" ta <sup>77</sup><br>
• The discreening balances should be the properties of the properties of the set of the set of the set of the<br>
• Sources with all complete "ing term debt" tab.<br>
• Sources with all complete "ing term debt" tab.<br>
• Sou †<br>
• Fundration Contents: Preparing the Excel<br>
Function descriptions of the state of the state of the next 5 & Dep.<br>
• Source: WVEIS capital asset module depreciation report.<br>
• Complete "long term debt" tab.<br>
• Complete

- Assets & Dep." tab.
	-
- - -
		-
		-
	- financial statements.
	- with all remaining years aggregated in 5 year increments (GASB 38).

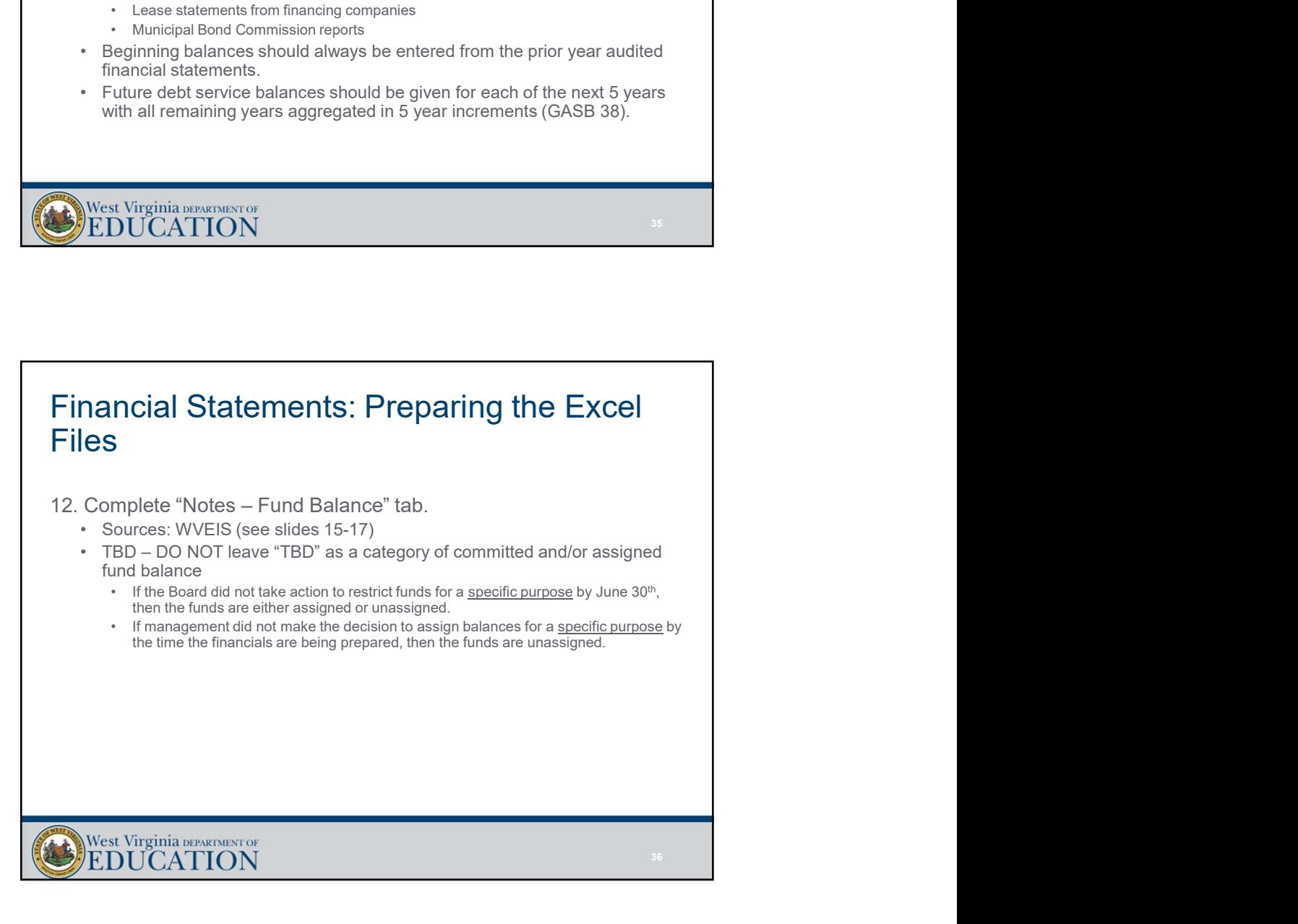

### Financial Statements: Preparing the Excel Files 13. Complete yellow highlighted sections of each budgetary comparison schedule. **nancial Statements: Preparing the Excel<br>
les<br>
Complete yellow highlighted sections of each budgetary<br>
maparison schedule.<br>
• Sources:<br>
• Proposed budget reports<br>
• Reprendiures – Budget by revenue source<br>
• Final budget r incial Statements: Preparing the Excel**<br>
S<br>
emplete yellow highlighted sections of each budgetary<br>
rison schedule.<br>
The proposed budget reports<br>
Froposed budget reports<br>
From the section of the section<br>
Final budget repor <sup>7</sup><br> **ial Statements: Preparing the Excel**<br>
ete yellow highlighted sections of each budgetary<br>
• Revenues – Budget by revenue source<br>
• Revenues – Budget by twenty<br>
• Revenues – Budget by threations<br>
• Revenues – Budget by <sup>7</sup>/13/201<br> **ial Statements: Preparing the Excel**<br>
ete yellow highlighted sections of each budgetary<br>
is consected<br>
statements<br>
s:<br>  $\cdot$  Bewewes – Budget by revenue source<br>  $\cdot$  Expenditures – Budget by function<br>  $\cdot$  Expe **incial Statements: Preparing the Excel**<br>
S<br> **Statements: Preparing the Excel**<br>
S<br>
reports of each budgetary<br>
rison schedule.<br>
• Françosed budget reports<br>
• Francoution-<br>
• Expenditures – Budget by function<br>
• Francoutions <sup>77</sup><br> **Fraction Statements: Preparing the Excel**<br>
ete yellow highlighted sections of each budgetary<br>
in schedule.<br>
Since<br>
Statements – Budget by revenue source<br>
- Revenues – Budget by revenue source<br>
- Revenues – Budget by <sup>7</sup>/13/201<br> **ial Statements: Preparing the Excel**<br>
ete yellow highlighted sections of each budgetary<br>
is:<br>
Since year of the property of the control of the state of the state of the section<br>
- Revenues – Budget by revenue • The pudgetary comparison schedule show the original budgetary<br>• The budgetary properties:<br>• The pure of the original budget by the original budget of the original budget, the compact budget by the show the original budge final budget, actual results, and a variance column that compares actual results of operations for the year to the final budget. • Adjustments: Preparing the Excel<br>
Les<br>
Complete yellow highlighted sections of each budgetary<br>
• Sources<br>
• From problem than the contact and the column<br>
• From the column included to account for regulators<br>
• From diver

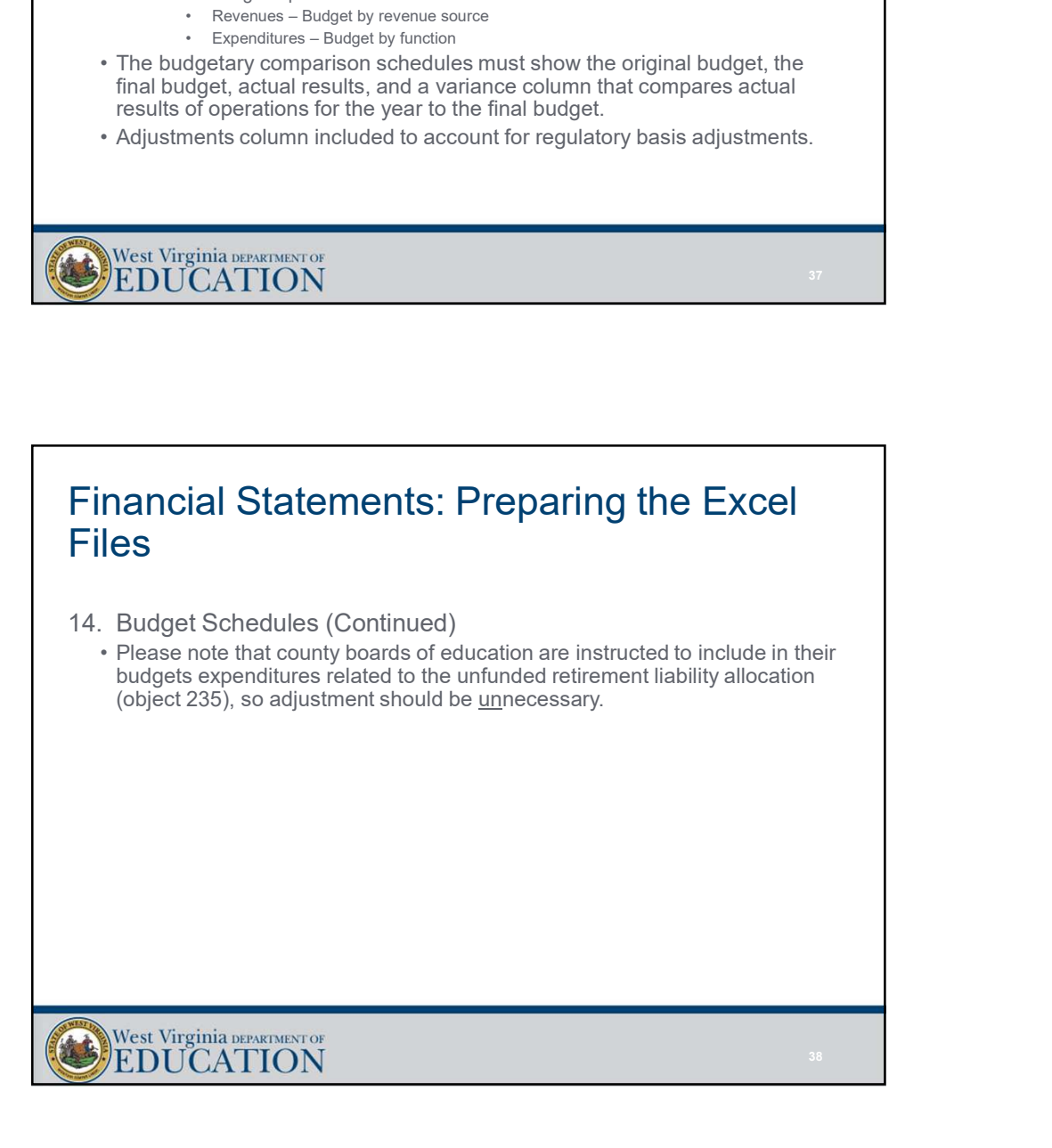

# Financial Statements: Preparing the Excel Files Financial Statements: Preparing the Excel<br>Files<br>15. Complete the "Excess Levy Rev & Exp" tab.<br>16. Complete the "Excess Levy Rev & Exp" tab.<br>16. Yource – WVEIS project reports.<br>16. Complete a category for each line item on 7/13/<br>
• Source – WVEIS project reports (if excess levy itab.<br>
• Source – WVEIS project reports (if excess levy is tracked in a local project),<br>
• Source – WVEIS project reports.<br>
• Should include a category for each line **nancial Statements: Preparing the Excel**<br> **es**<br> **Complete the "Excess Levy Rev & Exp" tab.**<br>
• Source – WVEIS project reports (if excess levy is tracked in a local project),<br>
• Should include a category for each line item **nancial Statements: Preparing the Excel**<br> **es**<br> **Complete the "Excess Levy Rev & Exp" tab.**<br>
• Source – WVEIS project reports (if excess levy is tracked in a local project),<br>
• or WVEIS fund 12 reports.<br>
• Should include Financial Statements: Preparing the Excel<br>
Files<br>
15. Complete the "Excess Levy Rev & Exp" tab.<br>
• Source – WVEIS project reports (if excess levy is tracked in a local project),<br>
• or WVEIS fund 12 reports.<br>
• Should inclu **France Complete the "Excess Levy Rev & Exp" tab.**<br>• Source – WVEIS project reports (if excess levy is tracked in a local project), or WVEIS fund 12 reports.<br>• Shource – WVEIS project reports (if excess levy is tracked in 7/13,<br>
• Complete the "Excess Levy Rev & Exp" tab.<br>
• Source – WVEIS project reports (if excess levy is tracked in a local project),<br>
• Source – WVEIS project reports (if excess levy is tracked in a local project),<br>
• New **From Enter "class codes" into column E**<br>  $\epsilon$  Complete the "Excess Levy Rev & Exp" tab.<br>  $\epsilon$  Complete the "Excess Levy Rev & Exp" tab.<br>  $\epsilon$  Corres — WVEIS fund 12 reports.<br>  $\epsilon$  New rows should be inserted if necessary **revenue Codes in the CERC CONDEG CONDEG CONDENSITY (West Strategy)**<br> **FORMOTHER CONDECONDETS**<br>
• Source - WVEIS project reports (if excess levy is tracked in a local project),<br>
or WVEIS project reports<br>
• Should include a

- or WVEIS fund 12 reports.
- 
- worksheet).

- 
- A, B, and C, respectively.
- worksheet).
- 

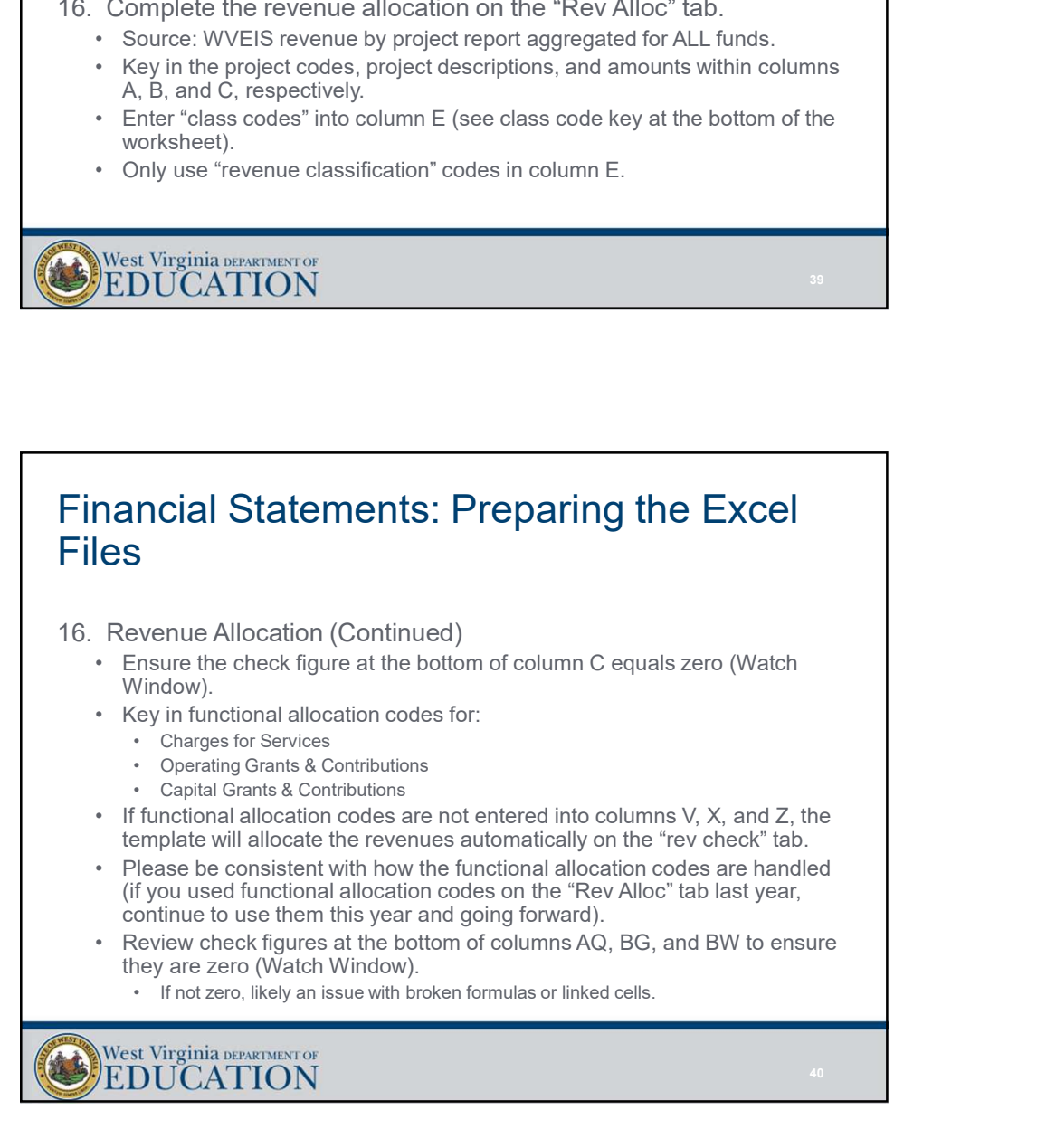

#### Financial Statements: Preparing the Excel Files

### appropriately allocated for district-wide presentation.

- 
- Financial Statements: Preparing the Excel<br>Files<br>17. Review "Rev Check" tab to ensure all revenue has been<br>appropriately allocated for district-wide presentation.<br>2. Check figure at the bottom of column Q must equal zero (W 7/13<br> **Francolaon Statements: Preparing the Excel**<br> **es**<br>
Review "Rev Check" tab to ensure all revenue has been<br>
appropriately allocated for district-wide presentation.<br>
• Check figure at the bottom of column Q must equal 7<br>• Note that the revenue all revenue has been<br>• Note that the revenue allocated for district-wide presentation.<br>• Check figure at the bottom of column Q must equal zero (Watch Window).<br>• Note that the revenue allocation d service, community service, interest, or unallocated depreciation expenses for the basis of calculating the allocation percentages in column C of the "rev check" (that is why the allocation percentages for those categories are hard-keyed as zeros).

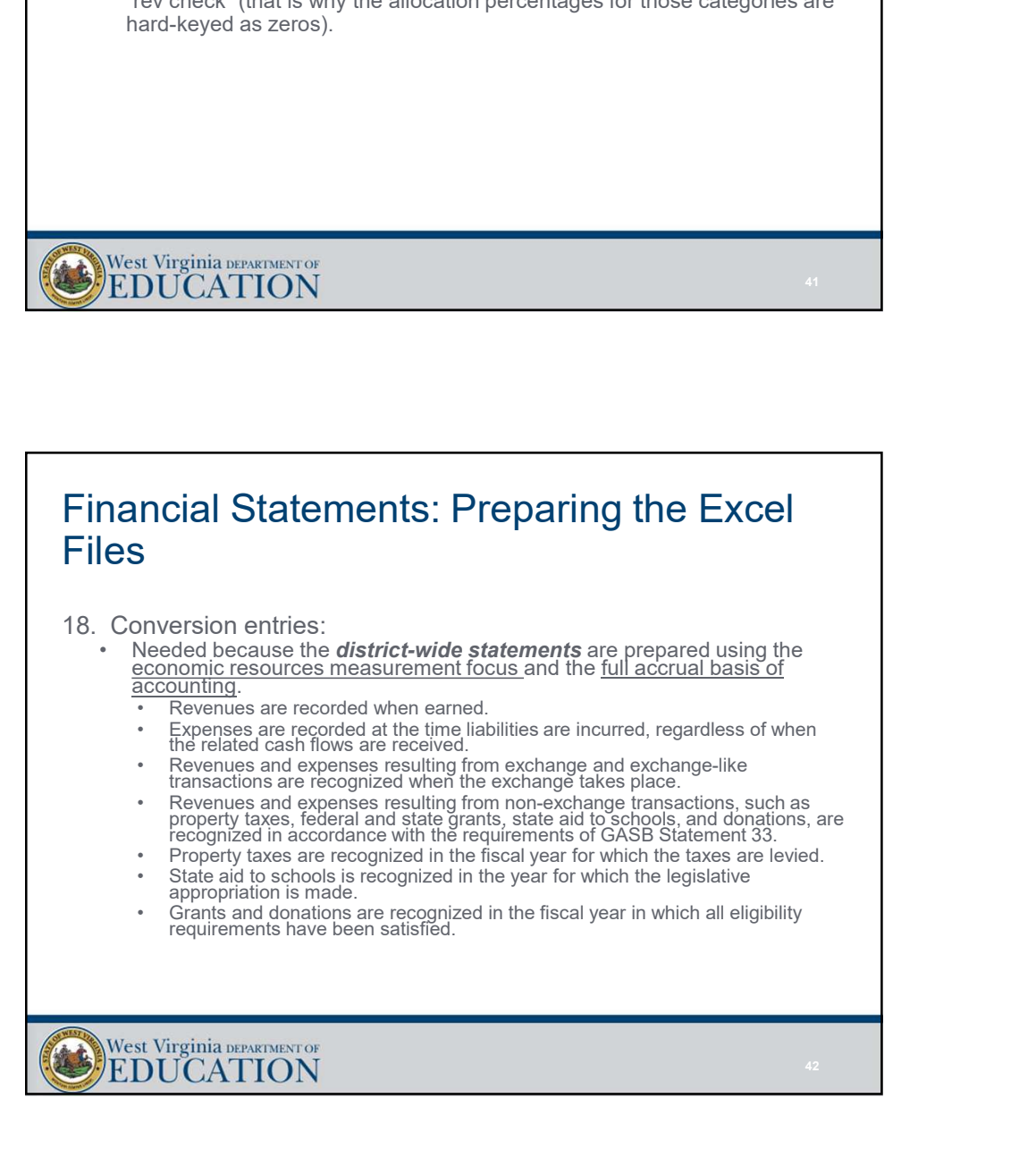

# Financial Statements: Preparing the Excel Files Financial Statements: Preparing the Excel<br>
Files<br>
18. Conversion entries (continued):<br>
• Complete yellow highlighted cells within the "JEs" tab.<br>
• Total debis and credits should equal.<br>
• No negative amounts should be ent **Francial Statements: Preparing the Excel<br>
ES**<br>
• Conversion entries (continued):<br>
• Complete yellow highlighted cells within the "JEs" tab.<br>
• Total debits and credits should equal.<br>
• No negative amounts should be enter **incial Statements: Preparing the Excel**<br>
S<br> **Statements** (continued):<br>
Implete yellow highlighted cells within the "JEs" tab.<br>
In the gradities and creatis should equal.<br>
Any manual changes completed within the "JEs" tab **incial Statements: Preparing the Excel**<br>
S<br> **Statements** (continued):<br>
Implete yellow highlighted cells within the "JEs" tab.<br>
Total debits and credits should equal.<br>
A longative amounts should equal.<br>
A longative amounts • 7/13<br>• Any motion entries (continued):<br>• Any mersion entries (continued):<br>• Total debts and credits should equal.<br>• No negative amounts should be entered.<br>• No negative amounts should be entered.<br>• Any manual changes com • Cells that are not highlighted cells within the "JEs" tab.<br>• Craiglete yellow highlighted cells within the "JEs" tab.<br>• No negative amounts should equal.<br>• No negative are constanded from various of the manually linked t <sup>7</sup>/13<br>
• Conversion entries (continued):<br>
• Conversion entries (continued):<br>
• Complete yellow highlighted cells within the "JEs" tab.<br>
• Total debits and credits should equal.<br>
• No regative amounts should equal.<br>
• No r **FREET SET ASSET ASSET ASSET ASSET ASSET ASSET ASSET ASSET AND MANUS INTERED AND A USES THE USES THE WILL BE ADDITENT AND MORE WITHOUT A Chalch detail additional Capacity and a creation straighted within the "JEs" tab must**

- -
	-
	- Any manual changes completed within the "JEs" tab must be manually linked to the trial balance tab.
	- Cells that are not highlighted in yellow are linked from various other tabs within the template.
- current entries in the main financial statement Excel template are linked directly to the same entries within the GASB 68 template.
- 

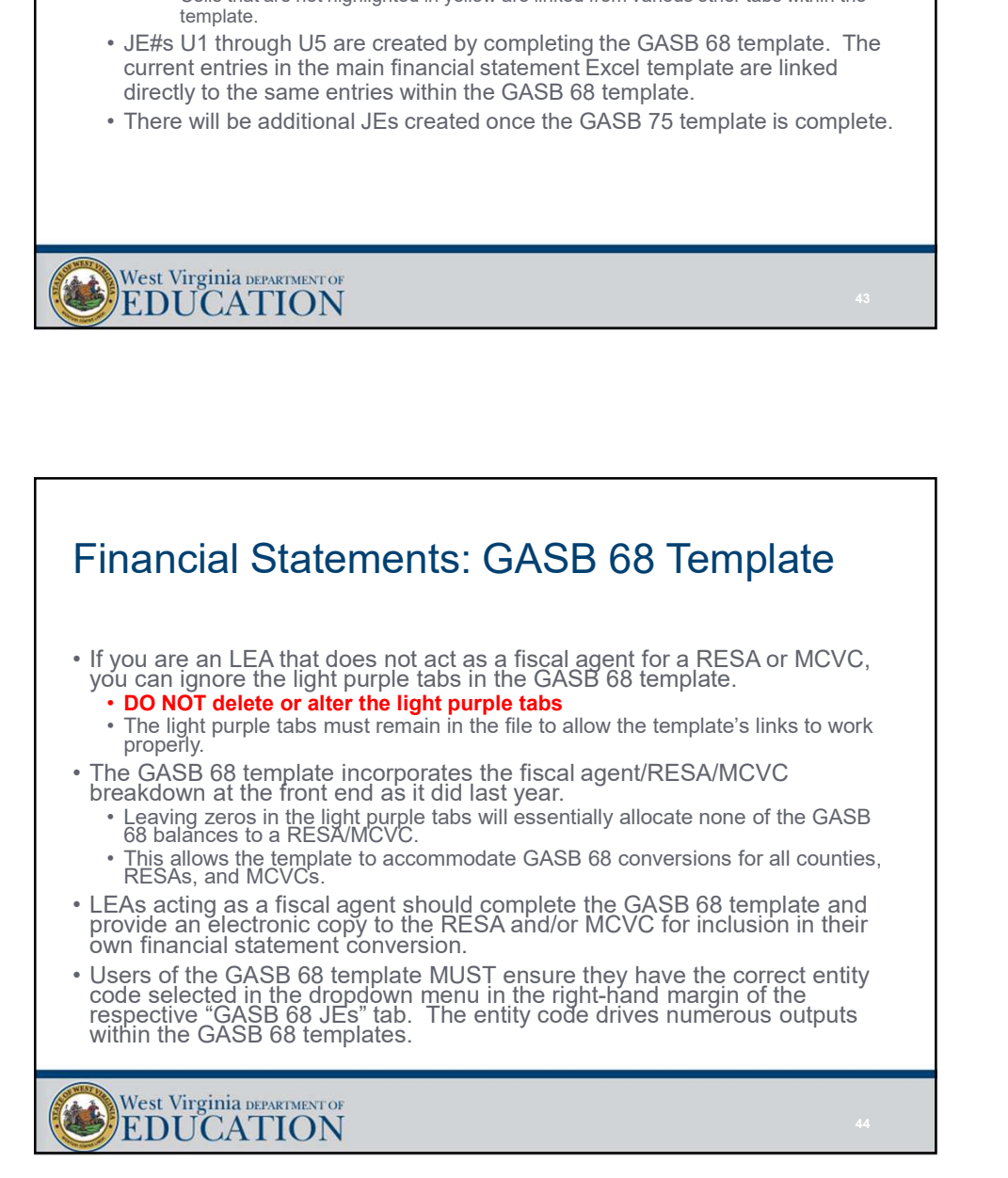

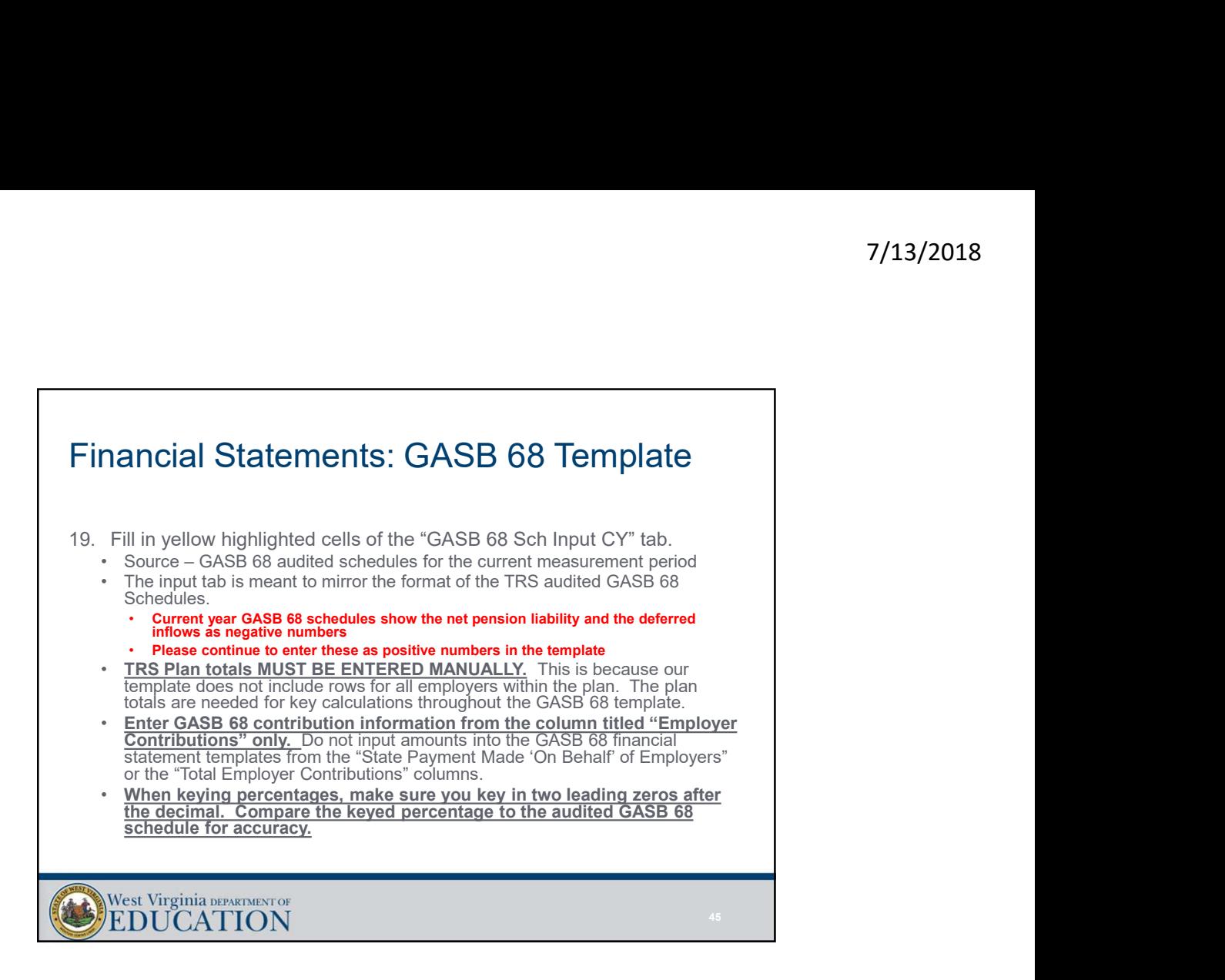

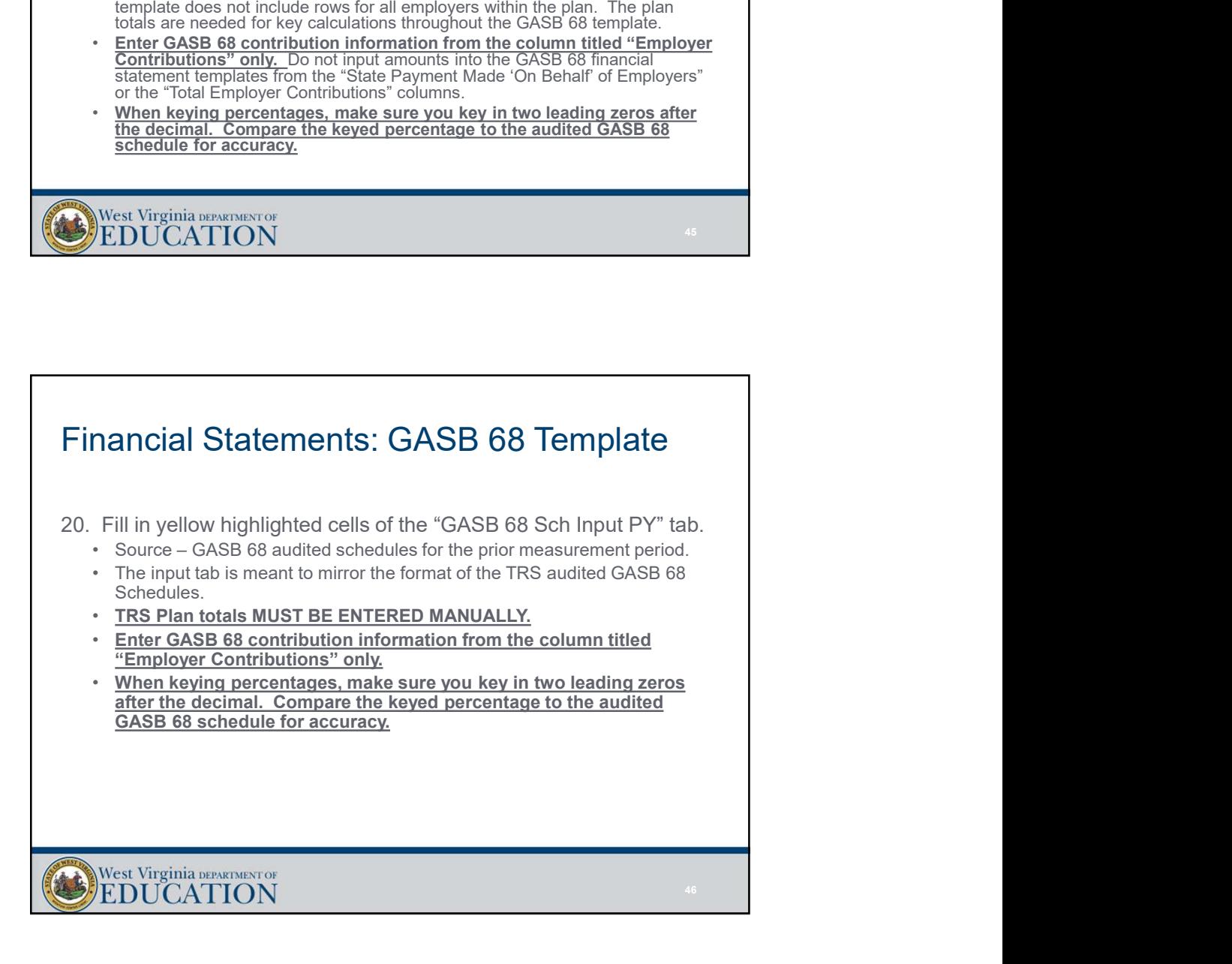

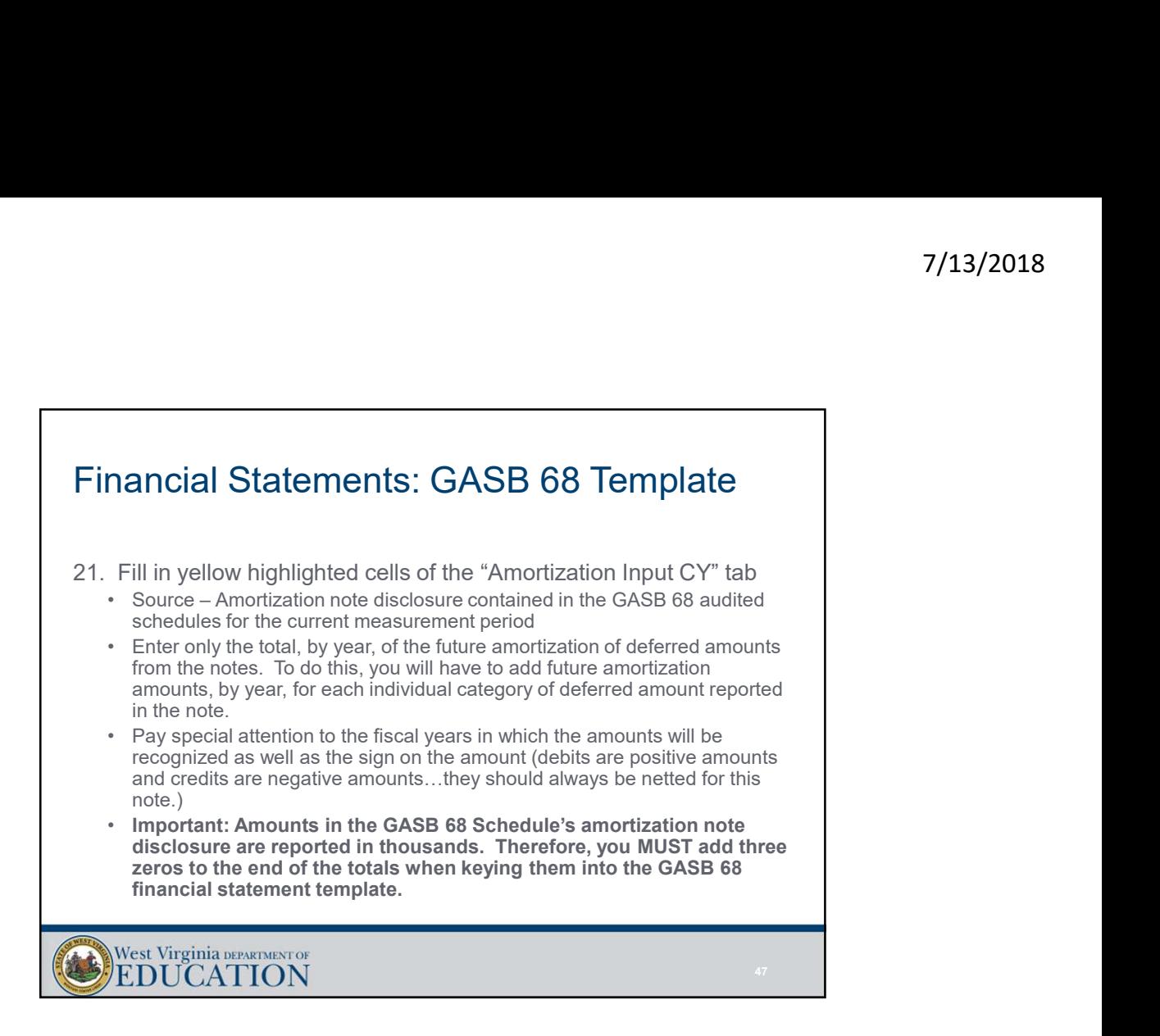

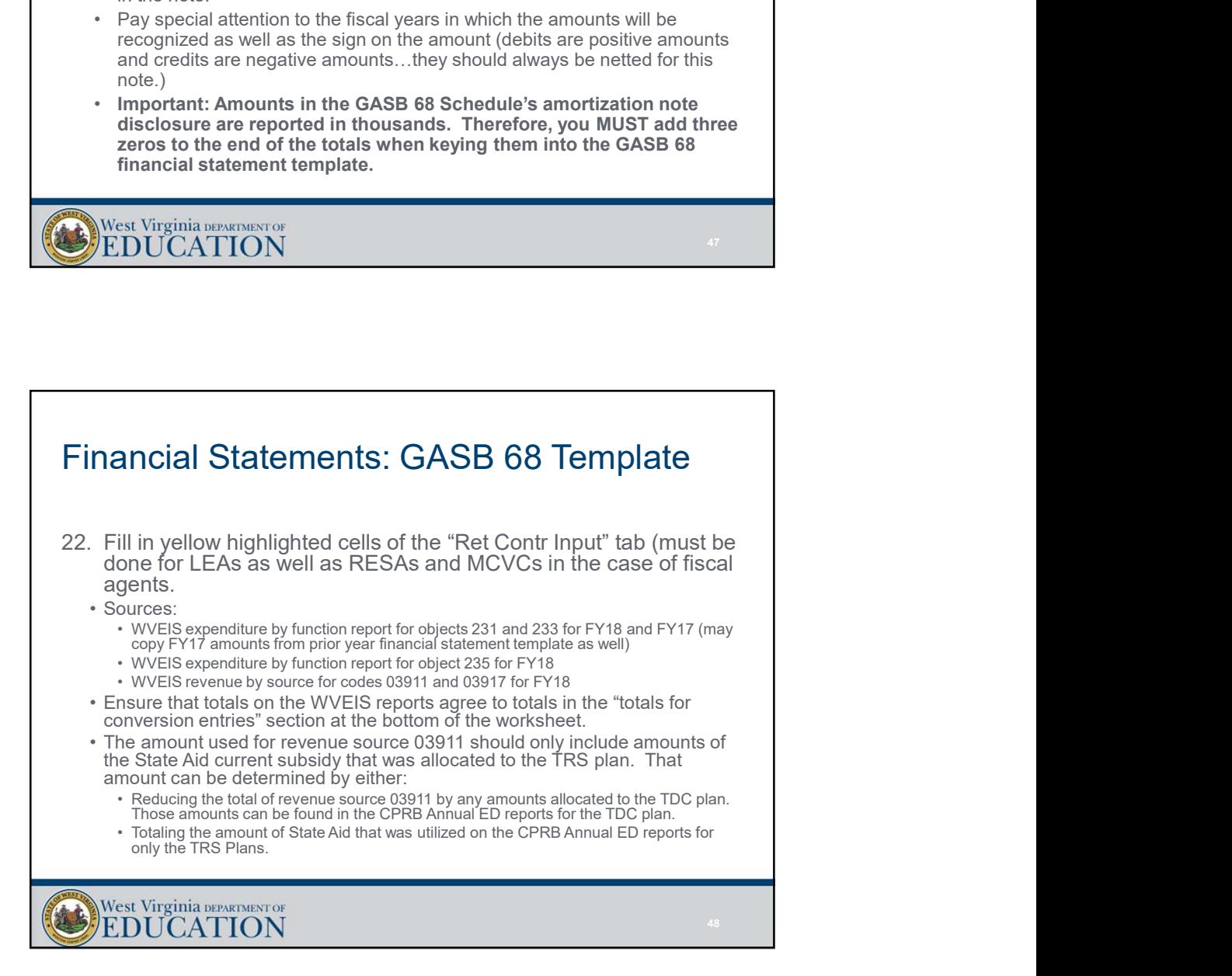

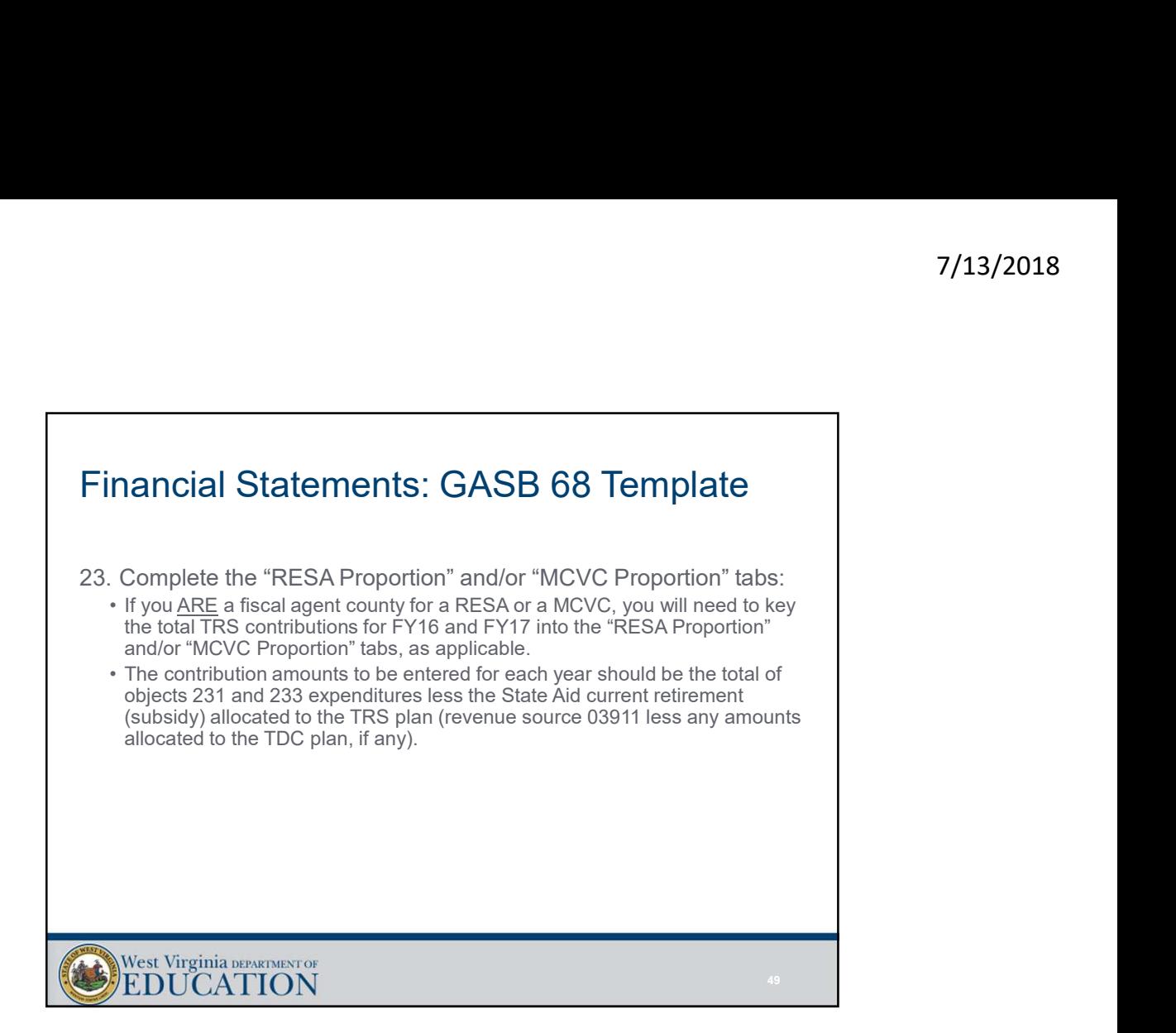

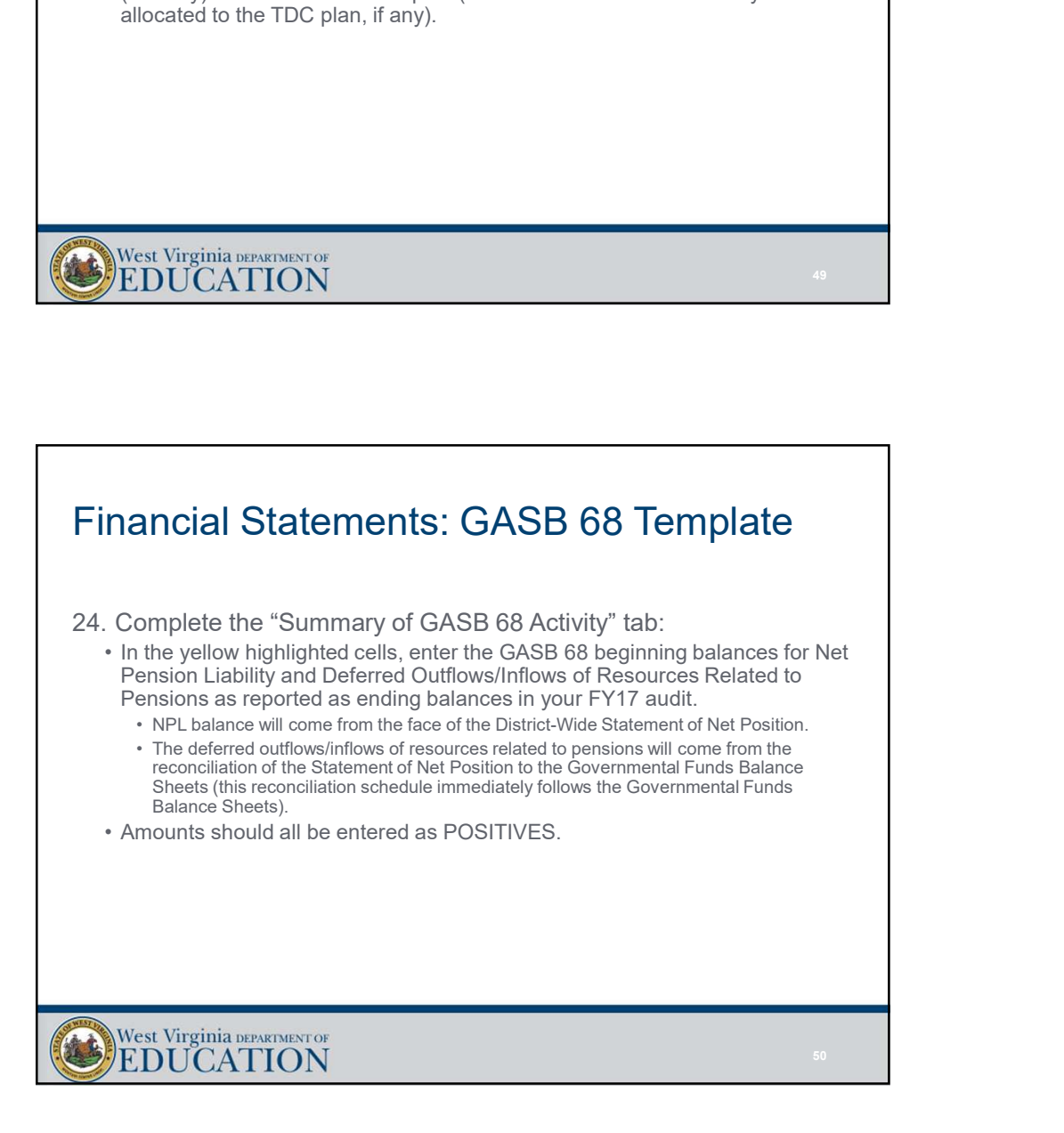

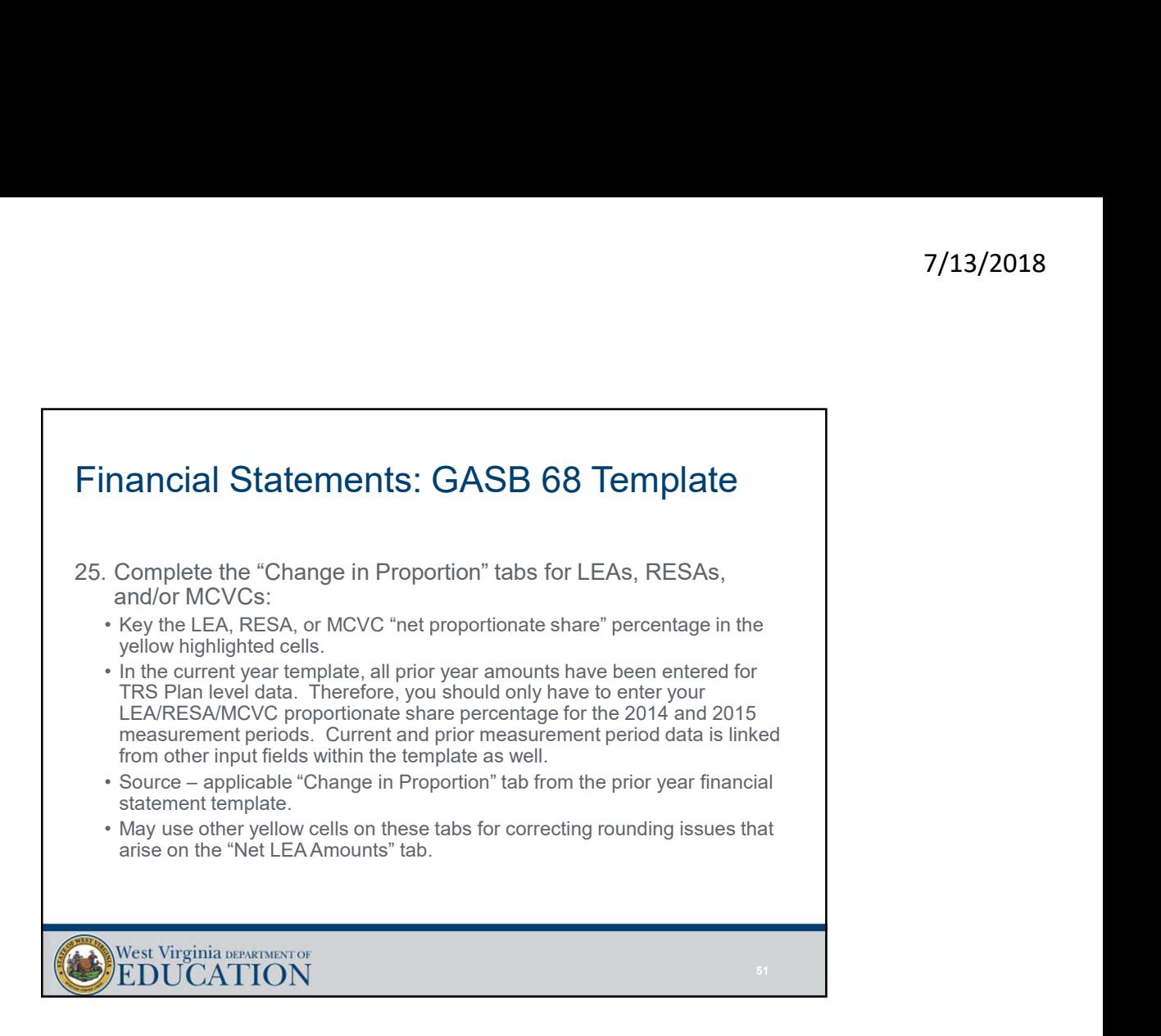

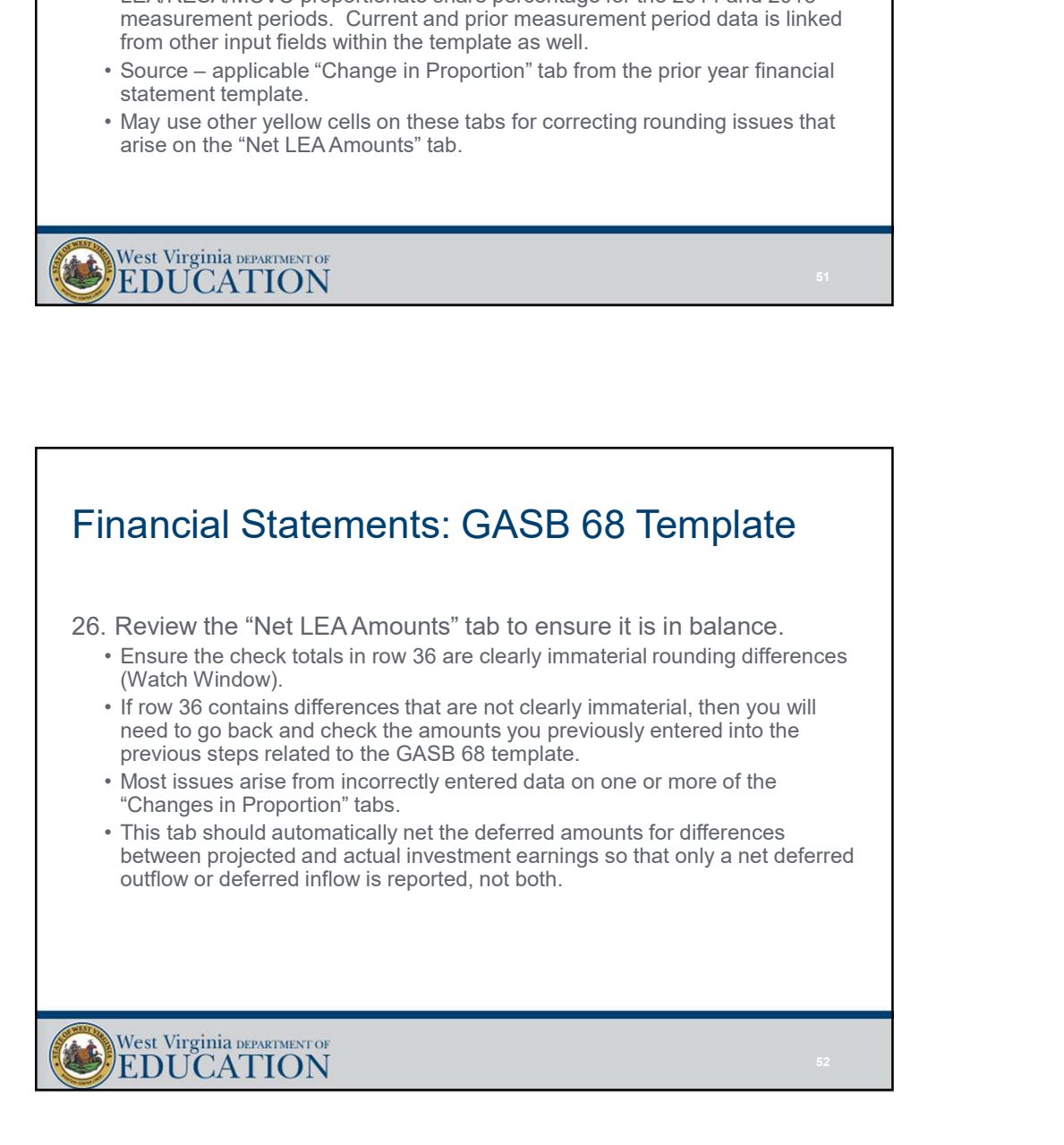

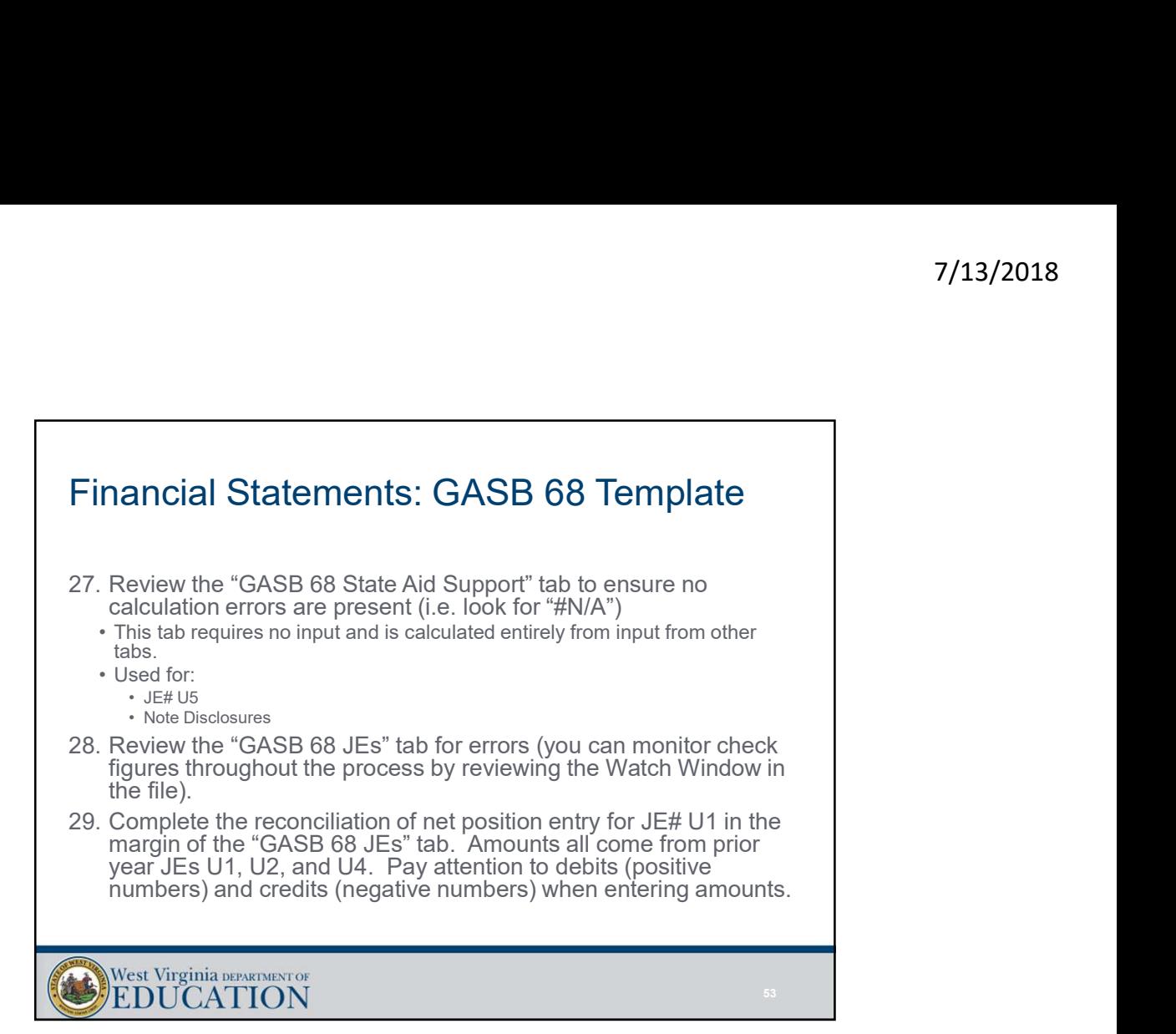

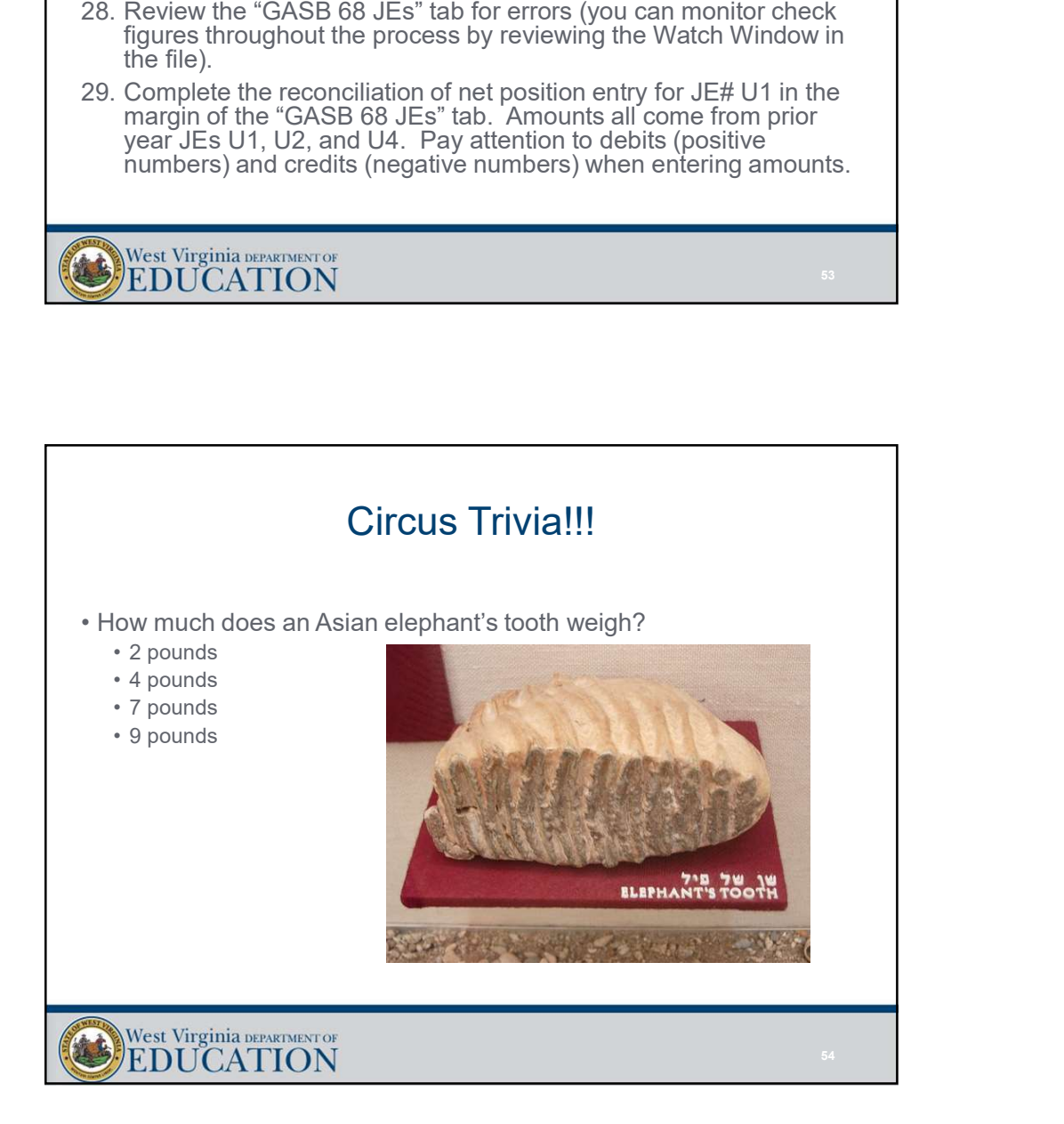

55 and the state of the state of the state of the state of the state of the state of the state of the state of

# Financial Statements: Completing the Excel **Files** Financial Statements: Completing the Excel<br>Files<br>30. Review check totals on the "TrialBal" tab<br>• Journal entry check at bottom of tab ensures that debits and credits posted<br>to the conversion entries section of the trial ba <sup>7</sup>/13,<br> **Fraction Statements: Completing the Excel**<br>
CS<br>
Review check at bottom of tab ensures that debits and credits posted<br>
to the conversion entries section of the trial balance are in balance.<br>
• Uses "SUMF" from ula • The statements: Completing the Excel<br>• View check totals on the "TrialBal" tab<br>• wire work to take to total of the formula to the conversion entries section of the trial balance are in balance.<br>• the conversion entries s **From the Control Completing the Excel**<br>
• Amountal entry check at bottom of the "TrialBal" tab<br>
ournal entry check at bottom of the branues that debits and credits posted<br>
the conversion entries section of the trial balan ial Statements: Completing the Excel<br>
We check totals on the "TrialBal" tab<br>
al entry check at bottom of tab ensures that debits and credits posted<br>
conversion entries section of the trial balance are in balance.<br>
Ses<sup>-SUM</sup> **Fact School School School School School School School School School School School School School School School School School School School School School School School School School School School School School School Schoo Fraction Statements: Completing the Excel**<br> **Example 2014**<br>
• Journal entry check at bottom of tal Ball and the distant deplits posted<br>
• Journal entry check at bottom of a formula balance are in balance.<br>
• Uses "SUMIF"

- - to the conversion entries section of the trial balance are in balance.<br>• Uses "SUMIF" formula to total debits and credits for each entry using the journal entry numbers entered into column G of the trial balance.
		- -
			- Amount posted to the conversion entries section of the trial balance are linked incorrectly from the "JEs" tab or are incomplete.
- 

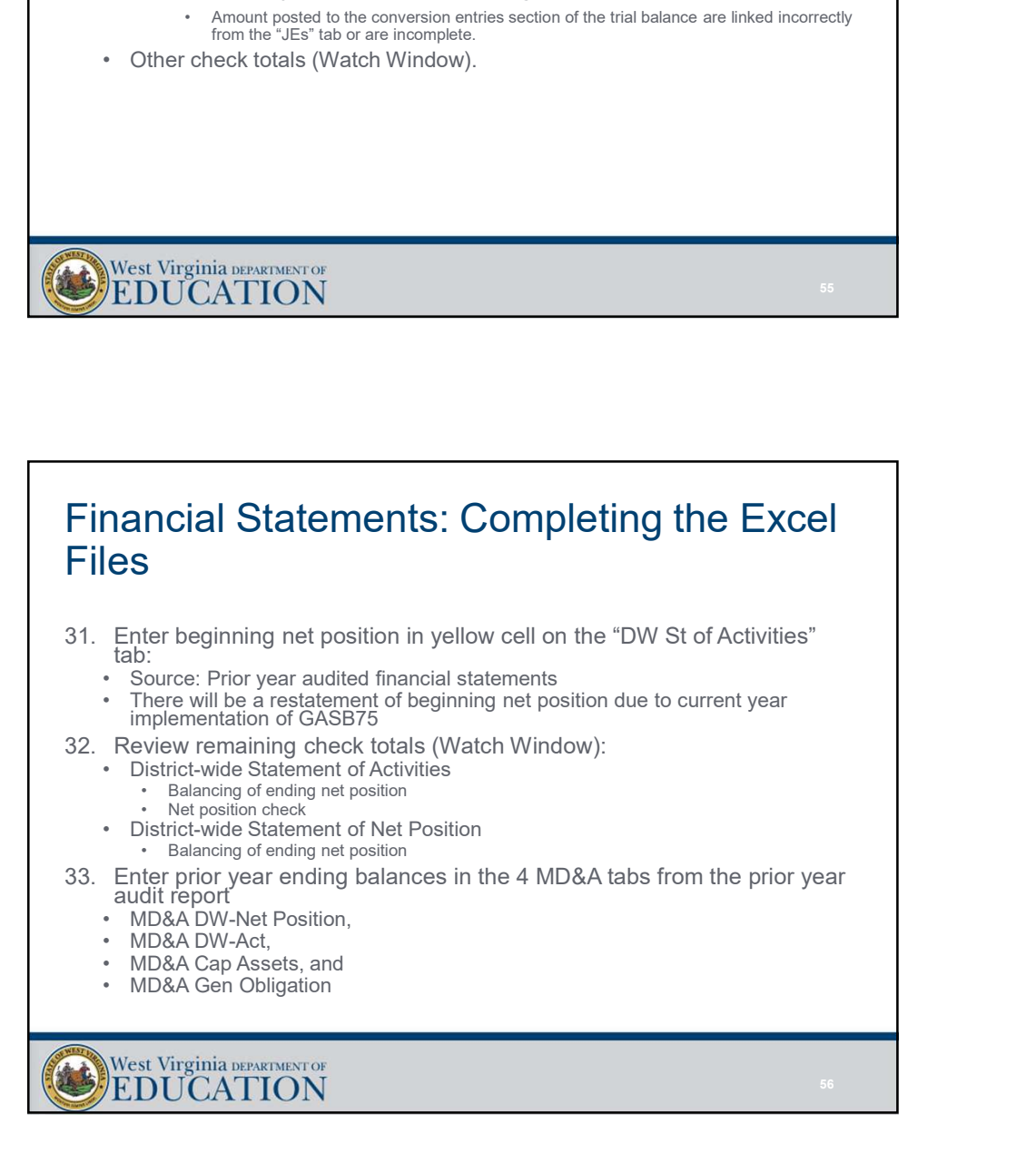

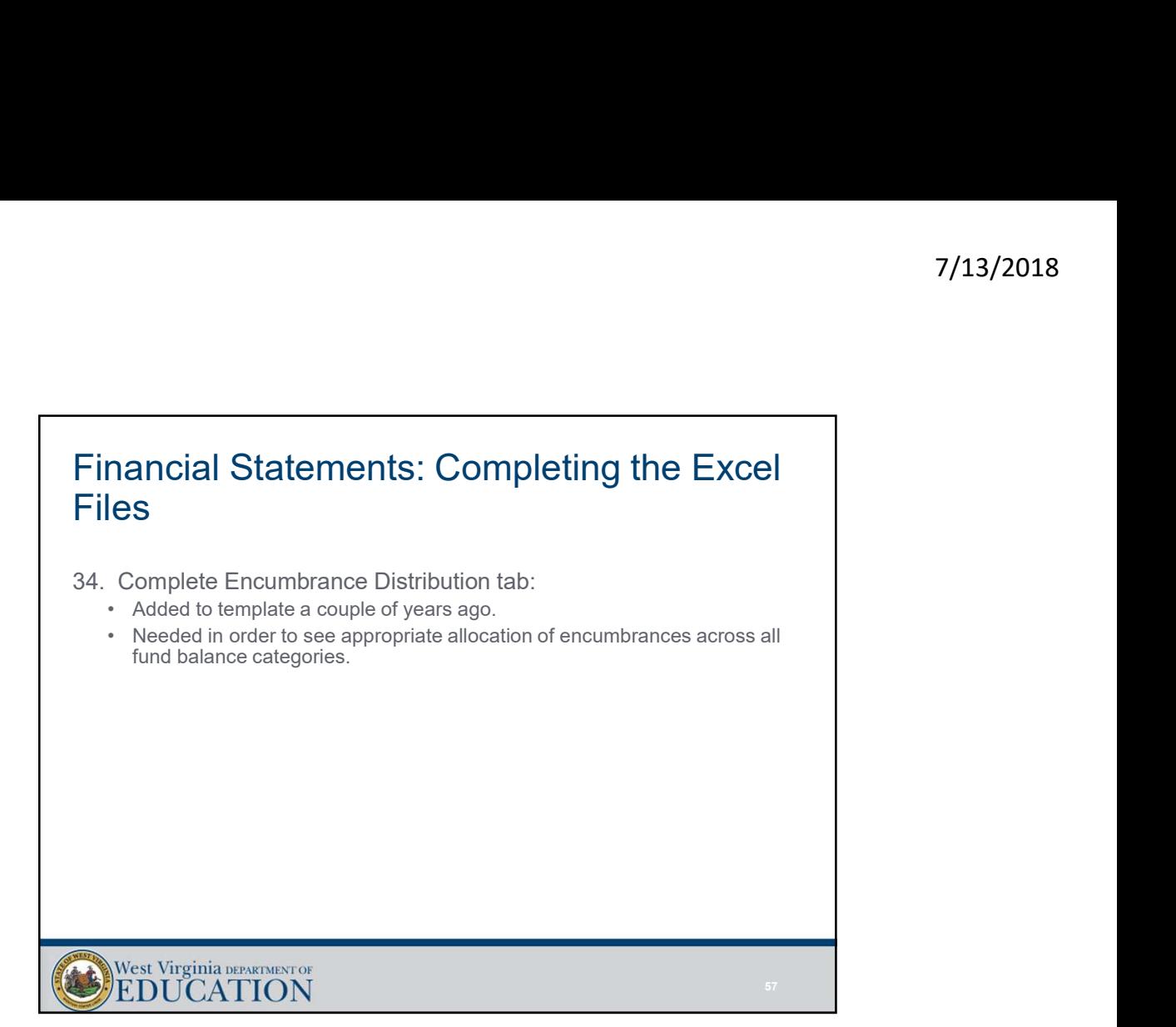

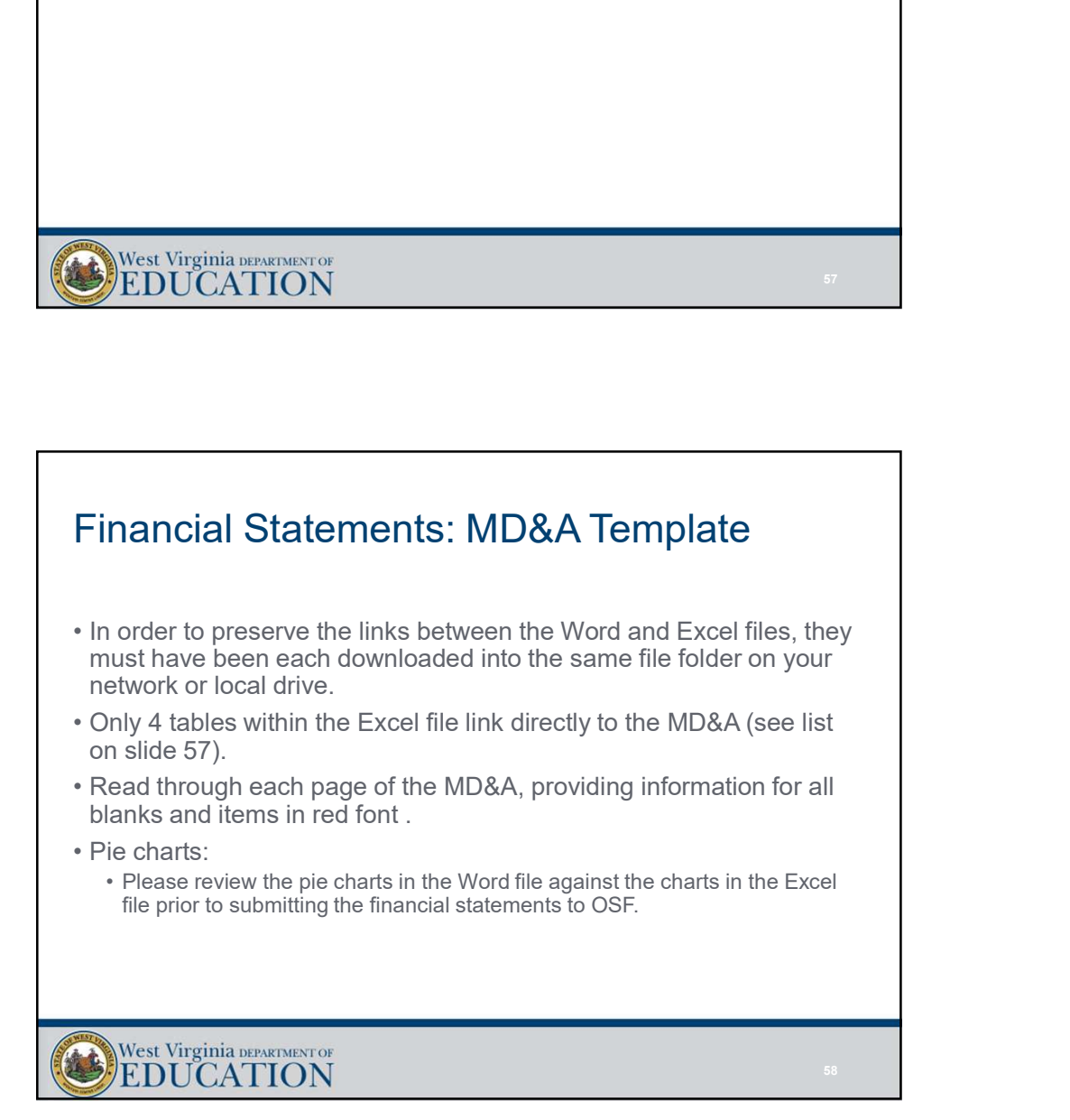

### Financial Statements: MD&A Template

- †<br> **Financial Statements: MD&A Template**<br>
 The purpose of the MD&A is to furnish an *objective* and easily<br>
 readable *analysis* of the county's financial activities.<br>
 It should contain:<br>
 A discussion of the basic f readable analysis of the county's financial activities. Financial Statements: MD&A Template<br>• The purpose of the MD&A is to furnish an *objective* and easily<br>readable *analysis* of the county's financial activities.<br>• It should contain:<br>• A discussion of the basic financial sta **nancial Statements: MD&A Template**<br>
the purpose of the MD&A is to furnish an *objective* and easily<br>
sadable *analysis* of the county's financial activities.<br>
should contain:<br>
• A discussion of the basic financial stateme 7/13/2018<br> **nancial Statements: MD&A Template**<br>
the purpose of the MD&A is to furnish an *objective* and easily<br>
stadable *analysis* of the county's financial activities.<br>
should contain:<br>
A discussion of the basic financi 7<br> **hannonical Statements: MD&A Template**<br>
the purpose of the MD&A is to furnish an *objective* and easily<br>
acadable *analysis* of the county's financial activities.<br>
• A discussion of the basic financial statements;<br>
• Co **nancial Statements: MD&A Template**<br>
the purpose of the MD&A is to furnish an *objective* and easily<br>
should contain:<br>
should contain:<br>
• A discussion of the basic financial statements;<br>
• A discussion of the basic financi **nancial Statements: MD&A Template**<br>
the purpose of the MD&A is to furnish an *objective* and easily<br>
aadable *analysis* of the county's financial activities.<br>
• A discussion of the basic financial statements;<br>
• Condensed **results and Statements: MD&A Template**<br>
the purpose of the MD&A is to furnish an *objective* and easily<br>
actable *analysis* of the county's financial activities.<br>
• A discussion of the basic financial statements;<br>
• Conde <sup>1</sup>/13/2013<br> **hannolisis:** MD&A Template<br>
the purpose of the MD&A is to furnish an *objective* and easily<br>
stackable *analysis* of the countly's financial activities.<br>  $\sim$  A discussion of the basic financial statements;<br> **relation of conditions of the MD&A Template**<br>
the purpose of the MD&A is to furnish an *objective* and easily<br>
should contain:<br>
should contain:<br>
A discussion of the basic financial statements;<br>
• A discussion of the basic
- -
	-
	- operations;
	-
	-
	-
	-
	- significance

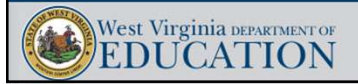

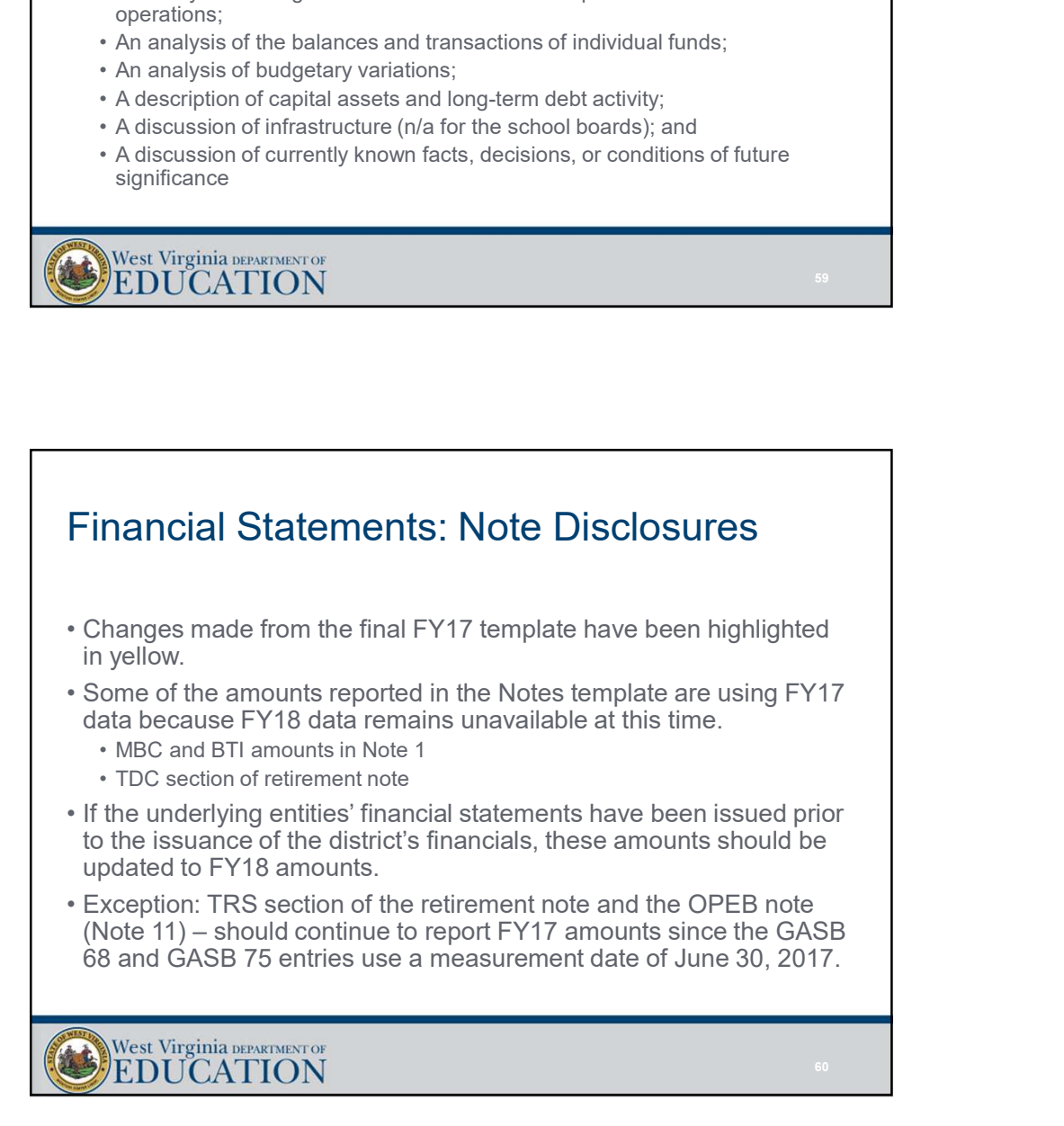

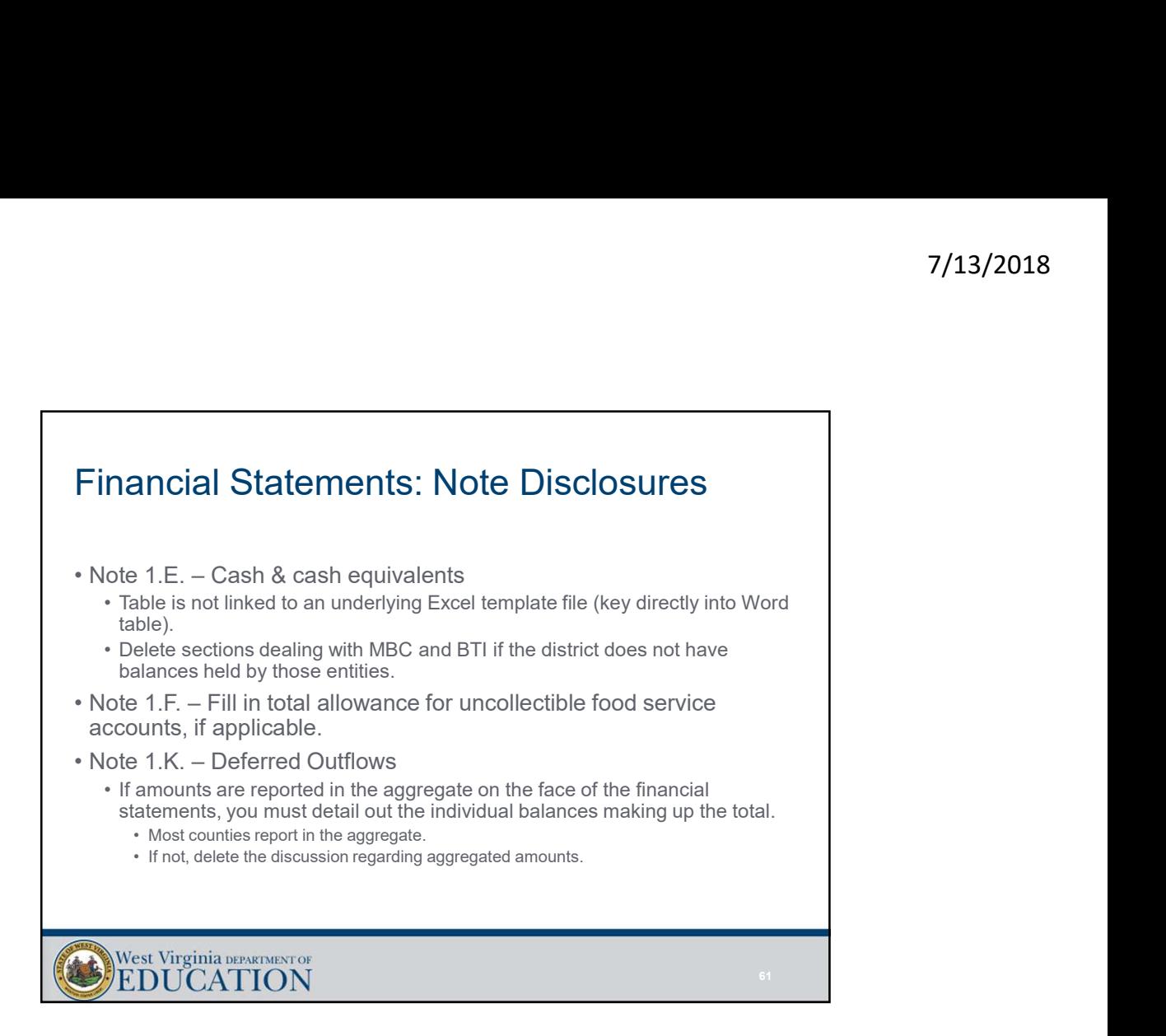

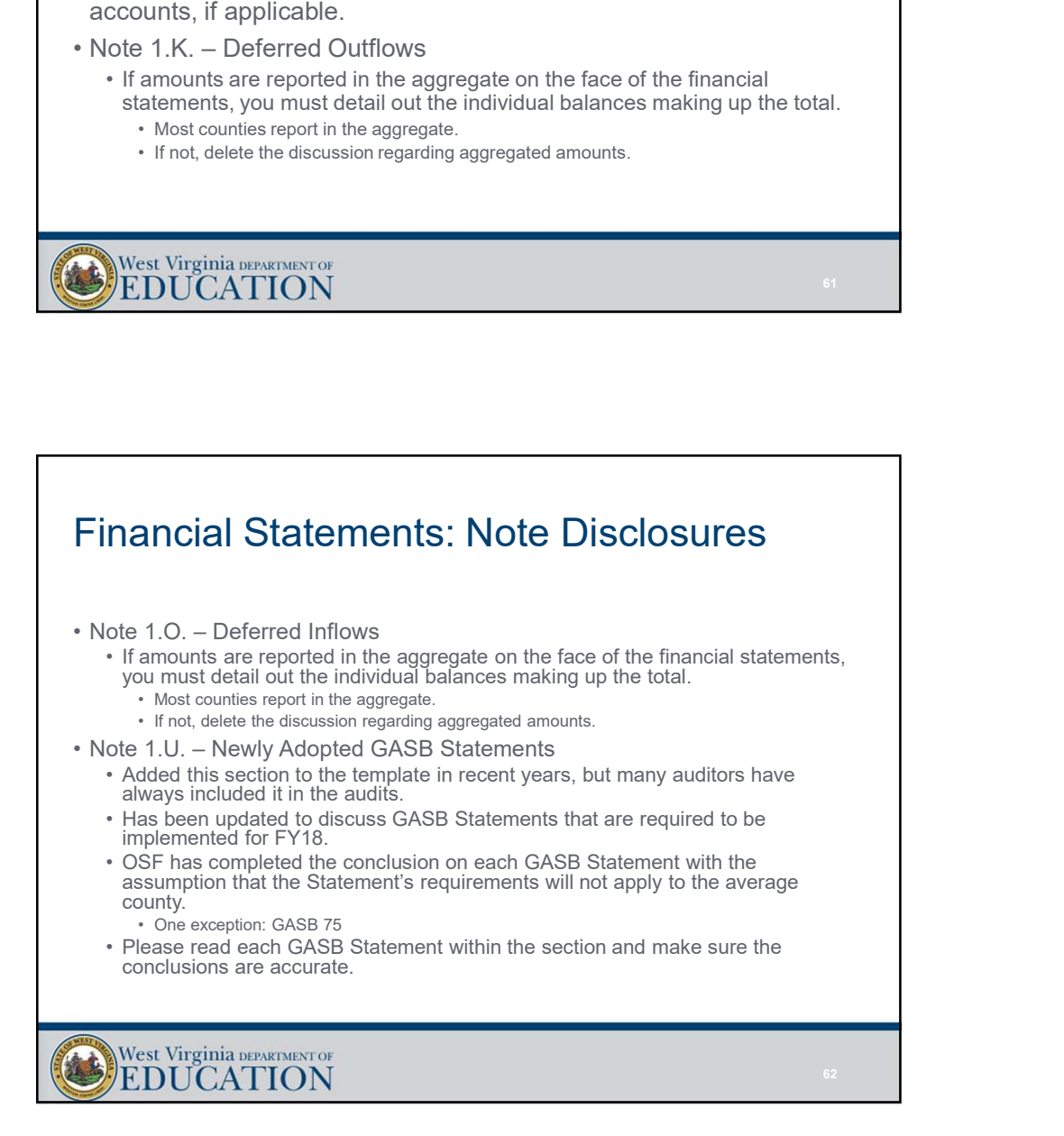

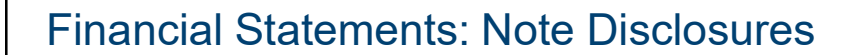

Financial Statements: Note Disclosures<br>• Note 6 – Tax Abatements:<br>• Counties will need to determine whether they have a tax abatement situation<br>• Counties will need to determine whether they have a tax abatement situation<br> <sup>7</sup>/13<br>• Counties will need to determine whether they have a tax abatement situation<br>• Counties will need to determine whether they have a tax abatement situation<br>• Counties will need to determine whether they have a tax a and report all pertinent details of the abatement agreement within this disclosure. Financial Statements: Note Disclosures<br>• Note 6 – Tax Abatements:<br>• Counties will need to determine whether they have a tax abatement situation<br>• and report all pertinent details of the abatement agreement within this<br>• do **nancial Statements: Note Disclosures**<br>
ote 6 – Tax Abatements:<br>
• Counties will need to determine whether they have a tax abatement situation<br>
and report all pertinent details of the abatement agreement within this<br>
• Lin **nancial Statements: Note Disclosures**<br>
ote 6 – Tax Abatements:<br>
• Counties will need to determine whether they have a tax abatement situation<br>
and report all pertinent details of the abatement agreement within this<br>
ofte Financial Statements: Note Disclosures<br>
• Note 6 – Tax Abatements:<br>
• Counties will need to determine whether they have a tax abatement situation<br>
• and report all pertinent details of the abatement agreement within this<br> **nancial Statements: Note Disclosures**<br>
ote 6 – Tax Abatements:<br>
• Counties will need to determine whether they have a tax abatement situation<br>
and report all pertinent details of the abatement agreement within this<br>
discl • Future debt service amounts: Note Disclosures<br>• Counties will need to determine whether they have a tax abatement situation<br>• Counties will need to determine whether they have a tax abatement situation<br>• this disclosure. **Fraction Statements:** Note Disclosures<br>
ote 6 – Tax Abatements:<br>
Countes will need to determine whether they have a tax abatement situation<br>
and report all perthent details of the abatement agreement within this<br>
disclos **nancial Statements: Note Disclosures**<br> **bote 6** – Tax Abatements:<br>
• Counties will need to determine whether they have a tax abatement situation<br>
and report all pertinent details of the abatement agreement within this<br>
di

- -
	-
- -
	- Future debt service amounts should be entered from the data in the "long term debt" tab of the Excel template (not linked).
	- Bond issuance information must entered (Municipal Bond Commission), if applicable.
	-

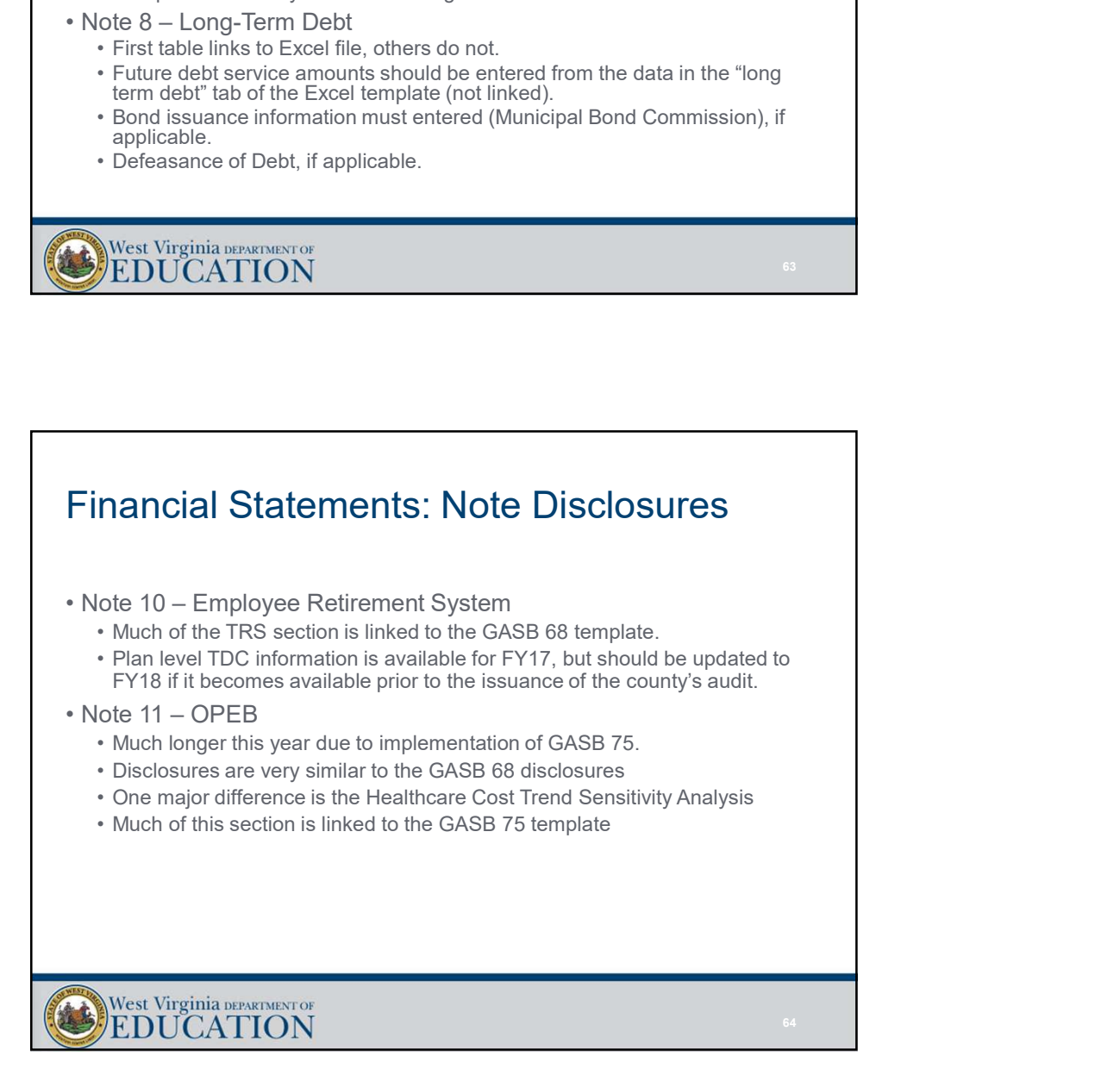

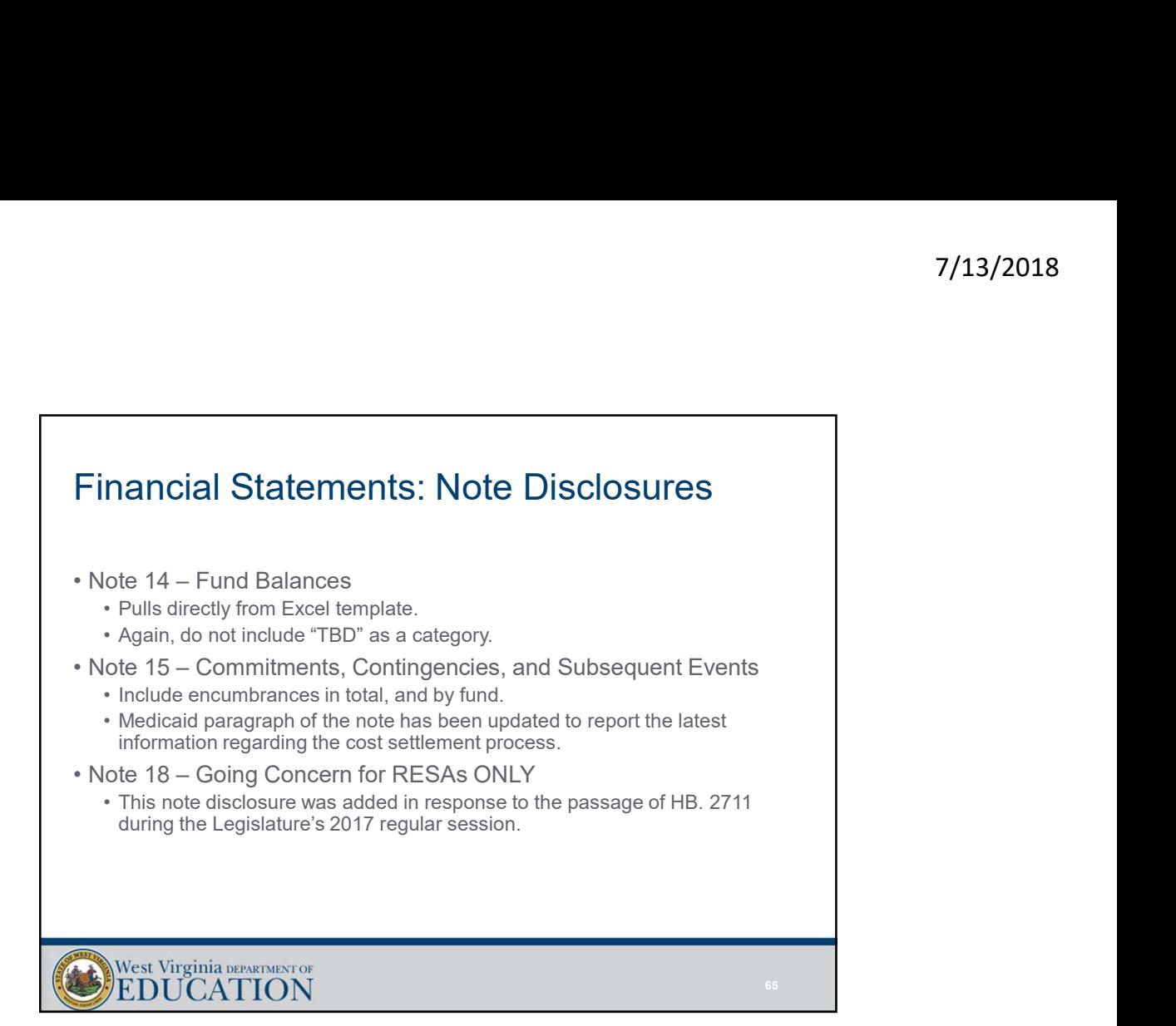

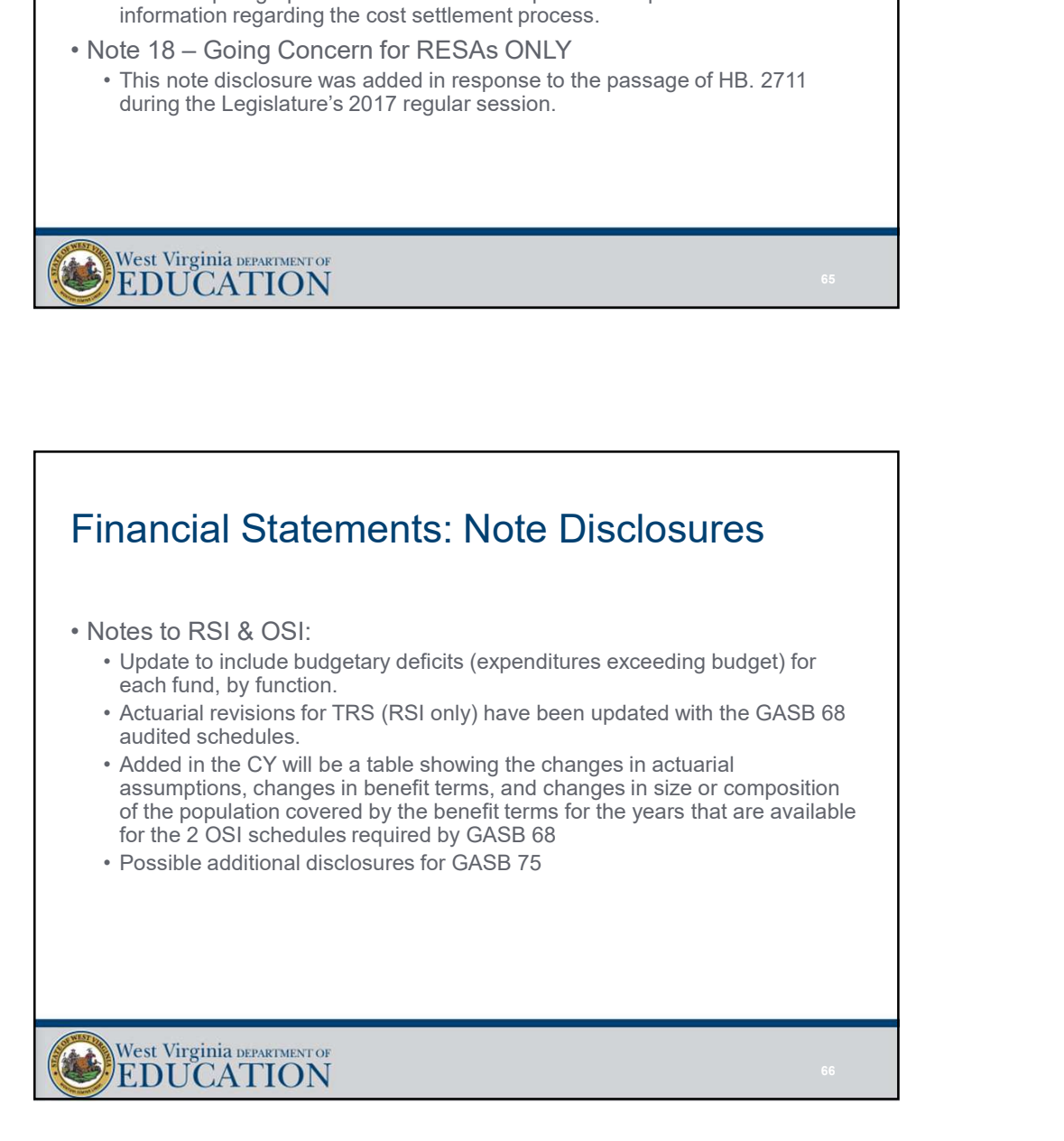

## Financial Statements: Key Points in **Summary** Financial Statements: Key Points in<br>Summary<br>• Year-end closing entries completed during July and August.<br>• Report an appropriate amount in "nonspendable" fund balance (should be at<br>• Financial statement templates will be r <sup>7</sup><br> **Financial Statements: Key Points in**<br> **Summary**<br>
• Year-end closing entries completed during J<u>uly and August.</u><br>
• Report an appropriate amount in "nonspendable" fund balance (should be at<br>
least your balance of prep <sup>7</sup><br>• Year-end closing entries completed during <u>July and August.</u><br>• Report an appropriate amount in "nonspendable" fund balance (should be at<br>• Report an appropriate amount in "nonspendable" fund balance (should be at<br>• E Financial Statements: Key Points in<br>Summary<br>• Year-end closing entries completed during July and August.<br>• Report an appropriate amount in "nonspendable" fund balance (should be at<br>• least your balance of prepaid expenditu <sup>7</sup><br> **Financial Statements: Key Points in**<br>
Summary<br>
• Year-end closing entries completed during July and August.<br>
• Report an appropriate amount in "nonspendable" fund balance (should be at<br>
tensiliate.<br>
• Financial state Financial Statements: Key Points in<br>Summary<br>• Year-end closing entries completed during July and August.<br>• Report an appropriate amount in "nonspendable" fund balance (should be at<br>• least your balance of prepaid expenditu Financial Statements: Key Points in<br>
Summary<br>
• Year-end closing entries completed during July and August.<br>
• Report an appropriate amount in "nonspendable" fund balance (should be at<br>
least your balance of prepaid expendi Financial Statements: Key Points in<br>
Summary<br>
• Year-end closing entries completed during July and August.<br>
• Report an appropriate amount in "nonspendable" fund balance (should be at<br>
least your balance of prepaid expend **nancial Statements: Key Points in**<br> **ummary**<br> **a**<br> **ummary**<br> **ear-end** closing entries completed during July and August.<br>
expert an appropriate amount in "nonspendable" fund balance (should be at<br>
any tour balance of prep mancial Statements: Key Points in<br>
ummary<br>
vear-end closing entries completed during <u>July and August.</u><br>
eport an appropriate amount in "nonspendable" fund balance (should be at<br>
ast your balance of prepaid expenditures an

- 
- least your balance of prepaid expenditures and TDC forfeitures).
- template.
- 
- 
- 
- 
- -
	-

Questions, comments, or template problems?

> Josh Harner or Uriah Cummings WVDE Office of School Finance Phone: (304) 558-6300 Fax: (304) 558-8867 E-Mail: Joshua.harner@k12.wv.us Uriah.Cummings@k12.wv.us

West Virginia DEPARTMENT OF EDUCATION